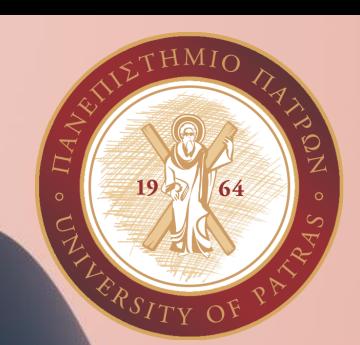

## **Biostatistics**

PhDc Chasapi Maria Konstantina PhDc Chasapi Lamprini

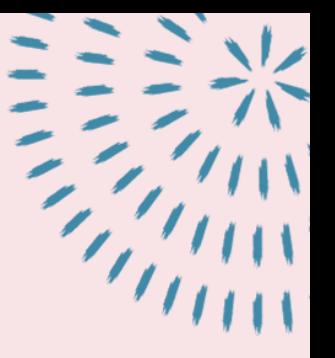

## Κριτήριο χ<sup>2</sup> ανεξαρτησίας

Κριτήριο χ<sup>2</sup> καλής προσαρ μογής

## **Κριτήριο χ² - Γενικά χαρακτηριστικά**

Ονομασία: Chi-square test

Σύμβολο: χ²

Ανήκει στα μη παραμετρικά κριτήρια\*

Στατιστικό τεστ για ποιοτικές μεταβλητές

Χρησιμοποιείται για να εξετάσει διαφορές συχνοτήτων διακριτών κατηγοριών

Εφαρμόζεται σε σχεδιασμό ανεξάρτητων δειγμάτων

Σημείωση: Η αναμενόμενη συχνότητα κάθε διακριτής κατηγορίας πρέπει να είναι τουλάχιστον 5

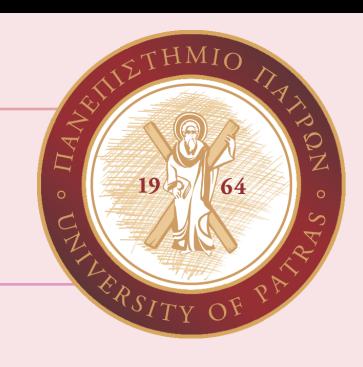

# **Παραμετρικά και Μη παραμετρικά Κριτήρια**

Τα *παραµετρικά κριτήρια* είναι στατιστικά κριτήρια που απαιτούν την ικανοποίηση συγκεκριµένων προϋποθέσεων είτε αναφορικά µε συγκεκριµένες παραµέτρους του πληθυσµού είτε αναφορικά µε τη µορφή της κατανοµής τους. Για να χρησιµοποιηθούν πρέπει να ικανοποιούνται τρεις βασικές βασικές προϋποθέσεις προϋποθέσεις: Μέτρηση σε κλίµακα ίσων διαστηµάτων τουλάχιστον, το δείγµα να προέρχεται από πληθυσµό που σχηµατίζει κανονική κατανοµή, και οι οµάδες που συµµετέχουν στην έρευνα να έχουν ίσες διακυµάνσεις

Τα *µη παραµετρικά κριτήρια* δεν επικεντρώνονται στον έλεγχο υποθέσεων αναφορικά µε συγκεκριµένες παραµέτρους του πληθυσµού, ούτε προϋποθέτουν την κανονική κατανοµή των τιµών τους Αντίθετα, επικεντρώνονται στον έλεγχο υποθέσεων αναφορικά µε το σχήµα των κατανοµών

## Σύγκριση Παραμετρικών - Μη Παραμετρικών Κριτηρίων

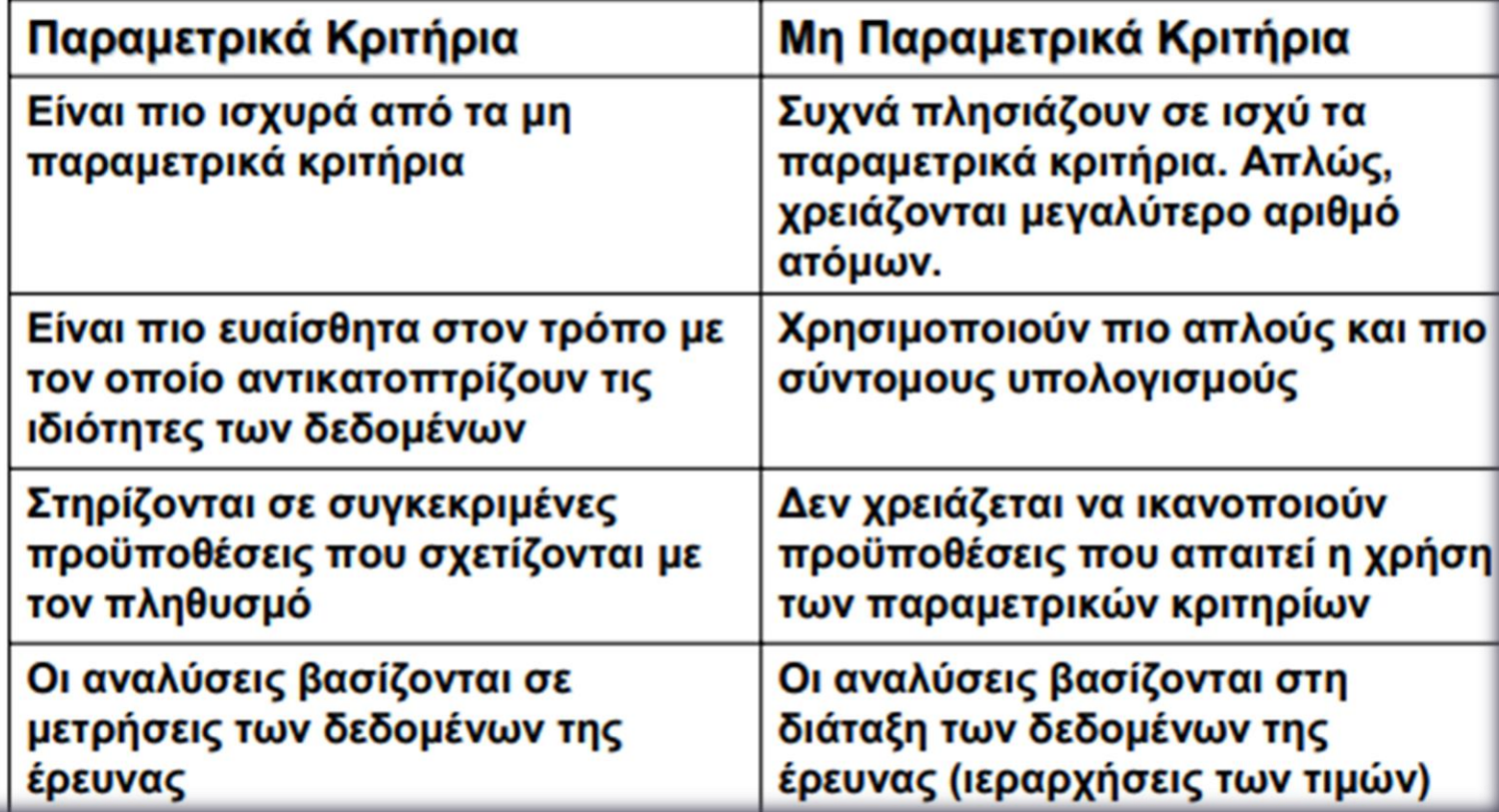

# **Κριτήριο χ² - Συχνότητες**

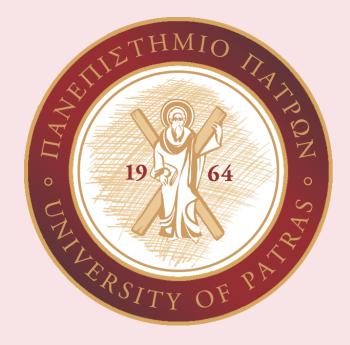

- Το κριτήριο χ<sup>2</sup> εξετάζει τη διαφορά μεταξύ παρατηρούμενων συχνοτήτων και αναμενόμενων συχνοτήτων
- Παρατηρούμενη συχνότητα (observed frequency): Η συχνότητα εμφάνισης μιας διακριτής κατηγορίας, σύμφωνα με τα συλλεγμένα δεδομένα. Ο αριθμός των συμμετεχόντων που (παρατηρείται ότι) ανήκει σε μια διακριτή κατηγορία, σύμφωνα με τα συλλεγμένα δεδομένα. Σύμβολο: fo
- Αναμενόμενη συχνότητα (expected frequency): Η συχνότητα εμφάνισης μιας διακριτής κατηγορίας, σύμφωνα με τη μηδενική υπόθεση. Ο αριθμός των συμμετεχόντων που προβλέπεται (αναμένεται) να ανήκει σε μια διακριτή κατηγορία, σύμφωνα με τη μηδενική υπόθεση. Σύμβολο: fe

# **Κριτήριο χ² - Είδη κριτηρίου χ²**

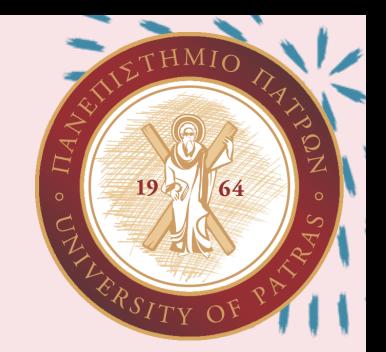

- $\cdot$  Κριτήριο χ<sup>2</sup> καλής προσαρμογής (chi-square goodness of fit test): Εφαρμόζεται όταν υπάρχει μόνο μία ποιοτική μεταβλητή με τουλάχιστον δύο διακριτές κατηγορίες
- Κριτήριο χ<sup>2</sup> ανεξαρτησίας (chi-square independence test): Εφαρμόζεται όταν υπάρχουν δύο ποιοτικές μεταβλητές με τουλάχιστον δύο διακριτές κατηγορίες η κάθε μία. Τουλάχιστον η μία από τις δύο μεταβλητές πρέπει να είναι ονομαστική.

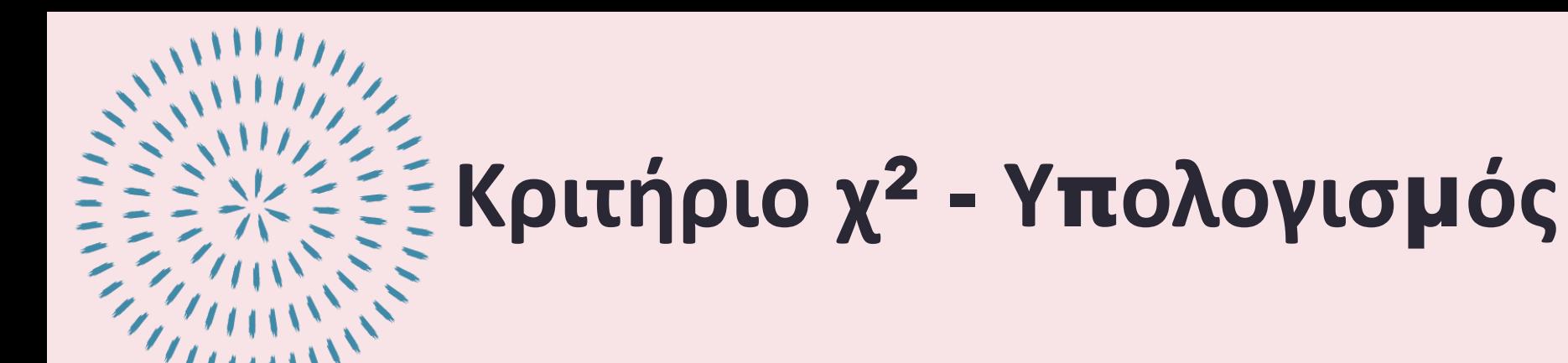

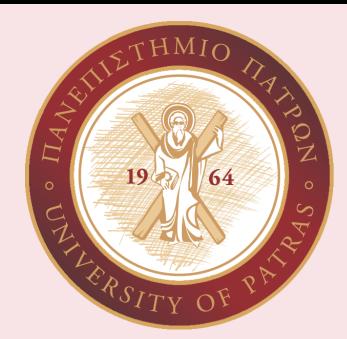

$$
• Eξίσωση:
$$

$$
\chi^2 = \Sigma \frac{(fo - fe)^2}{fe}
$$

- Σ: Σύνολο/άθροισμα
- fo: Παρατηρούμενη συχνότητα
- fe: Αναμενόμενη συχνότητα
- Σημείωση: Η τιμή του κριτηρίου χ<sup>2</sup> κυμαίνεται μεταξύ μηδέν και + ∞

# **Κριτήριο χ² - Έλεγχος υποθέσεων**

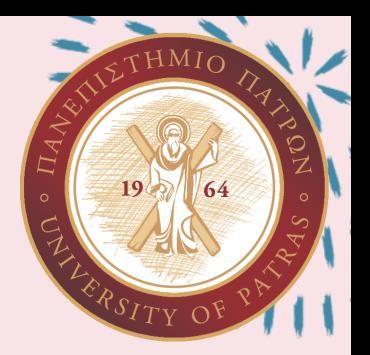

- Διατυπώνουμε τη µηδενική (Ho) και την εναλλακτική υπόθεση (Η1)
- Αναλύουμε τα συλλεγμένα δεδομένα εφαρμόζοντας (υπολογίζοντας) το κριτήριο χ²
- Με SPSS: Αν χρησιμοποιηθεί το SPSS για την ανάλυση των δειγματικών δεδομένων, τότε συγκρίνουμε την τιμή p με το επίπεδο α
- Αν p ≤ α, τότε το αποτέλεσμα της ανάλυσης δεδομένων είναι στατιστικά σημαντικό και η μηδενική υπόθεση απορρίπτεται
- Αν p > α, τότε το αποτέλεσμα της ανάλυσης δεδομένων είναι στατιστικά μη σημαντικό και η μηδενική υπόθεση γίνεται δεκτή

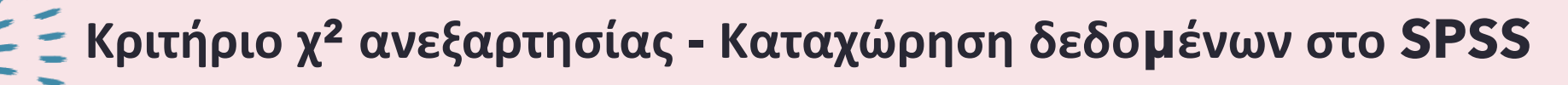

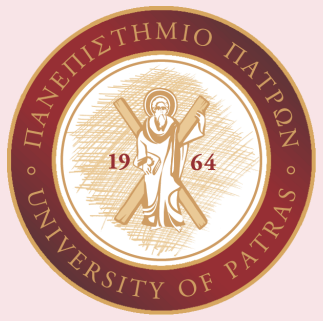

- Για την καταχώρηση των συλλεγμένων δεδομένων στο SPSS, σε κάθε στήλη αντιστοιχούν οι τιμές μιας μεταβλητής και σε κάθε σειρά αντιστοιχούν τα δεδομένα ενός ατόμου
- Παράδειγμα: Αν το δείγμα αποτελείται από 40 άτομα, τότε η υπό ανάλυση βάση δεδομένων στο SPSS θα απαρτίζεται από δύο στήλες (μία για κάθε μεταβλητή) και 40 σειρές (μία για κάθε συμμετέχοντα)

## **Κριτήριο χ² ανεξαρτησίας - Ανάλυση δεδομένων στο SPSS**

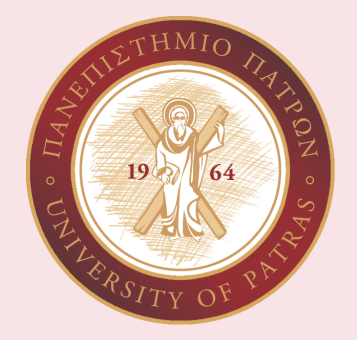

- Analyze  $\rightarrow$  Descriptive statistics  $\rightarrow$  Crosstabs
- Μεταφέρουμε τη μια μεταβλητή στο row(s) και την άλλη στο column(s)
- Πρώτα επιλέγουμε statistics και έπειτα chi-square
- Πατάμε continue και μετά OK
- Για ραβδόγραμμα, στο crosstabs επιλέγουμε display clustered bar charts

• Στον πίνακα του output με τίτλο chi-square tests, η τιμή του στατιστικού κριτηρίου χ² βρίσκεται στη σειρά pearson chi-square και στη στήλη value και η τιμή p βρίσκεται στη σειρά pearson chi-square και στη στήλη asymptotic significance

## **ΑΣΚΗΣΕΙΣ 6 και 7**

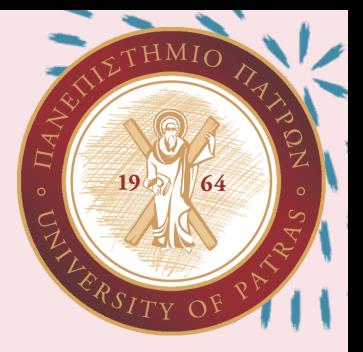

## **ΑΣΚΗΣΕΙΣ 6 και 7**

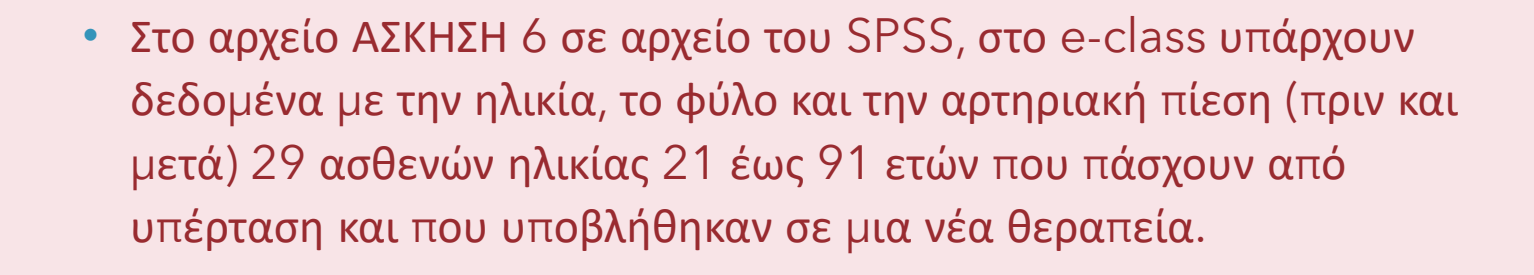

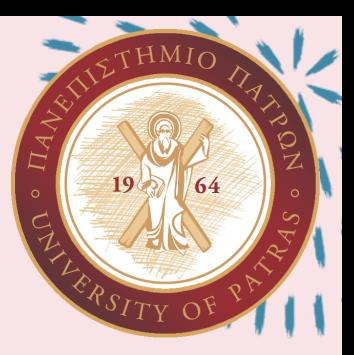

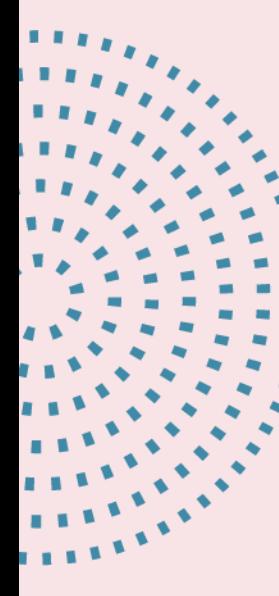

Για την μεταβλητή ηλικία υπολογίστε μέση τιμή, τυπική απόκλιση, διακύμανση μέγιστη, ελάχιστη τιμή και εύρος εξηγώντας ποια είναι η σημασία των αριθμητικών αποτελεσμάτων που προέκυψαν

## Analyze →Descriptive statistics→ Descriptives →Ηλικία → options→ [mean, minimum, maximum, st.deviation, S.E mean, range]→Continue →OK

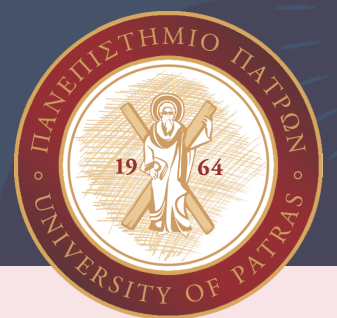

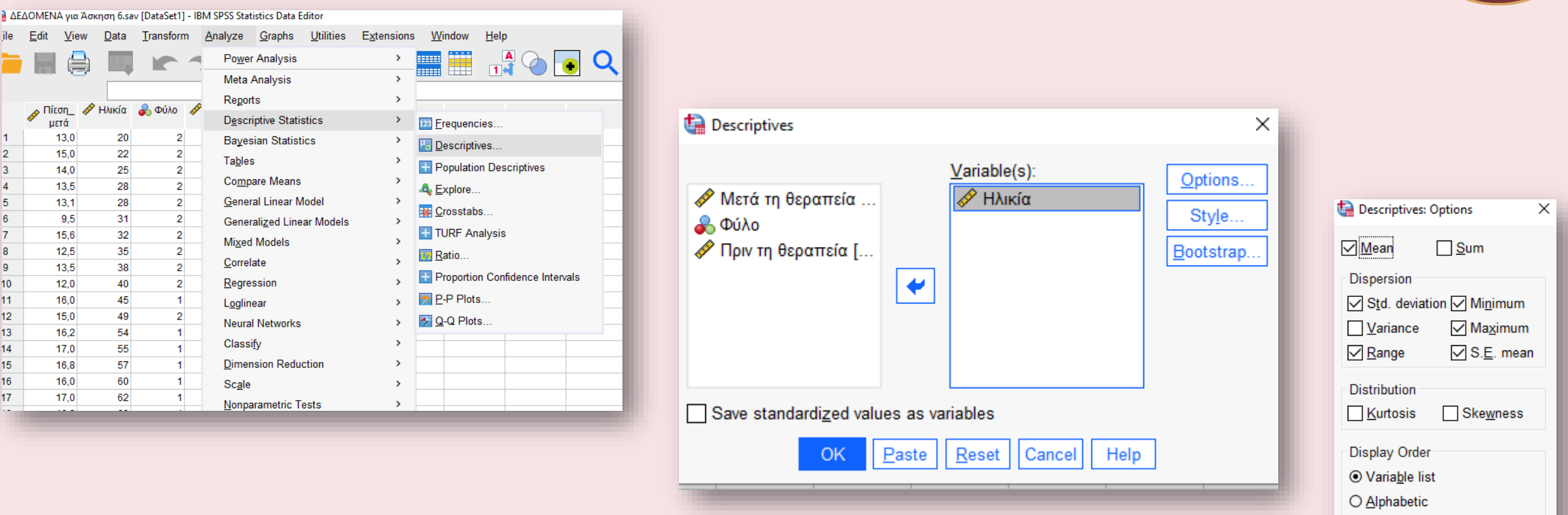

PhDc Chasapi Maria Konstantina PhDc Chasapi Lamprini

Cancel

Help

O Ascending means  $\bigcirc$  Descending means

`ontinue

#### **Descriptives**

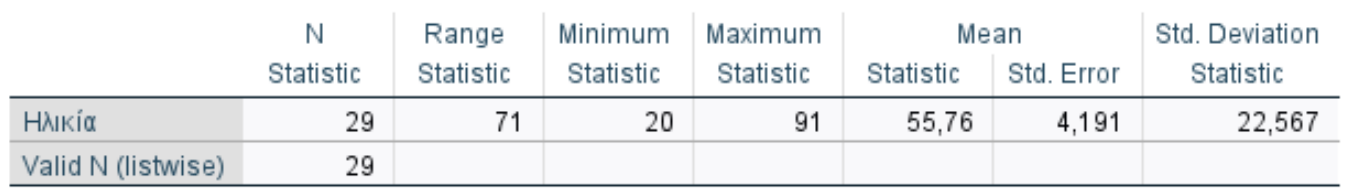

**Descriptive Statistics** 

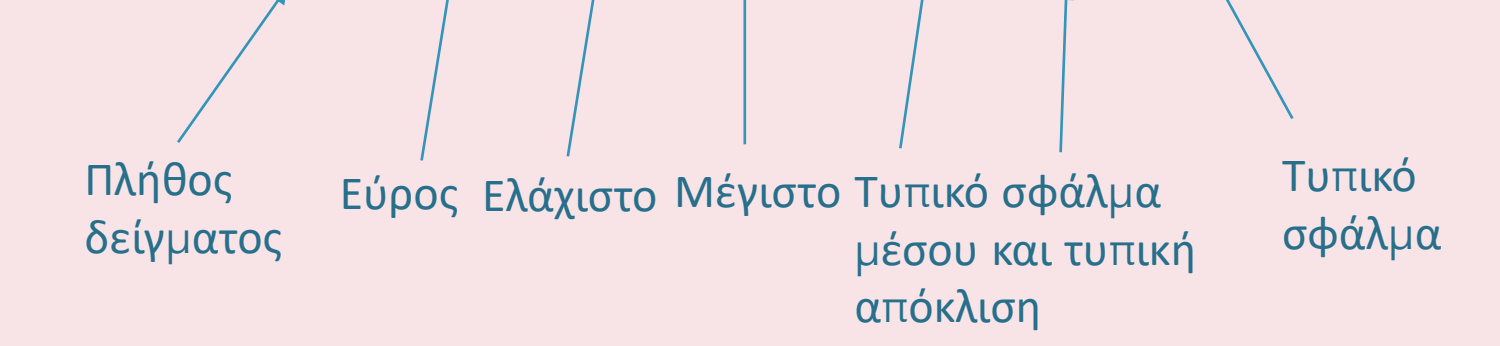

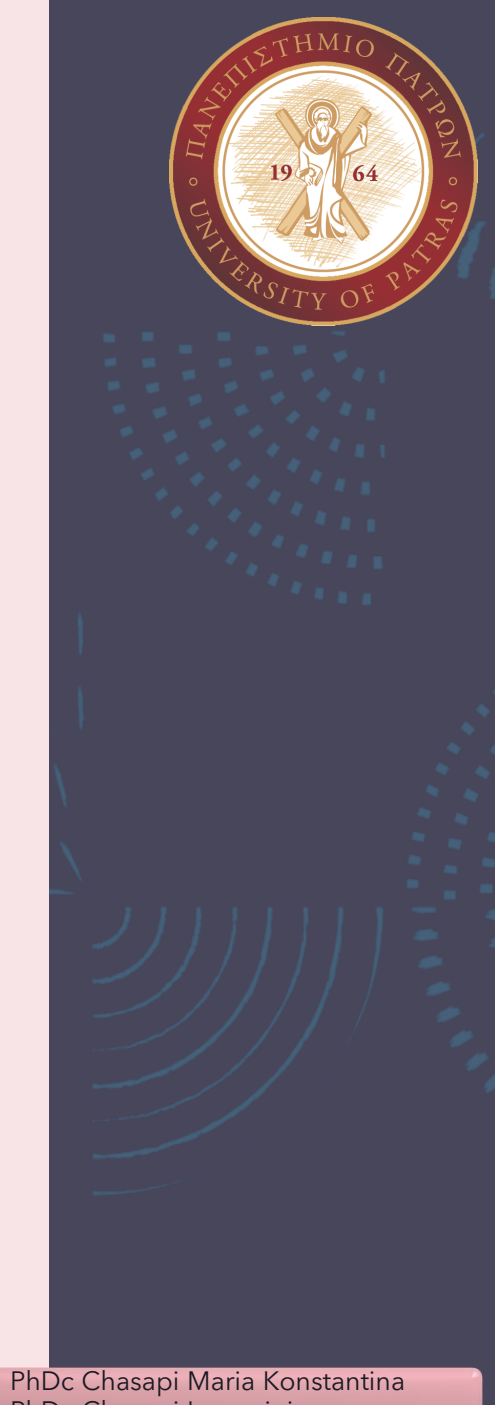

PhDc Chasapi Lamprini

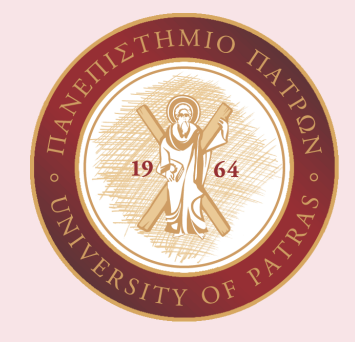

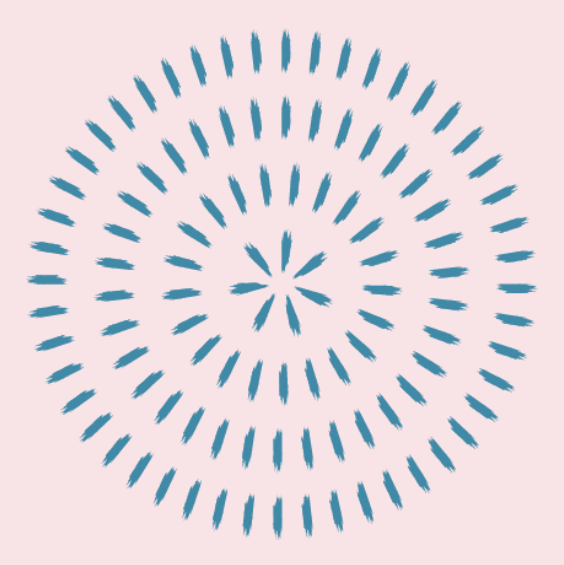

Για την αρτηριακή πίεση πριν και μετά σχεδιάστε το ιστόγραμμα συχνοτήτων φροντίζοντας πάνω του να φαίνεται και η καμπύλη κανονικής κατανομής και σχολιάστε το.

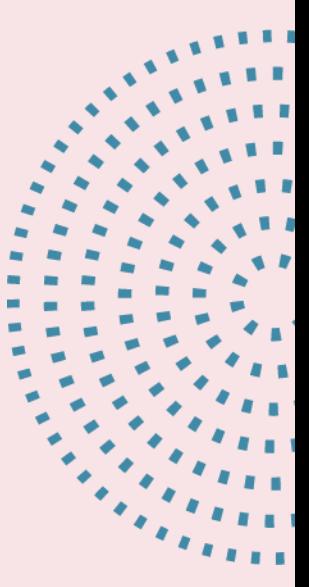

Analyze →Descriptive statistics→Frequencies → Πίεση ΠΡΙΝ, πίεση ΜΕΤΑ → Charts→ Histograms →Show normal curve of histogram →Continue →OK

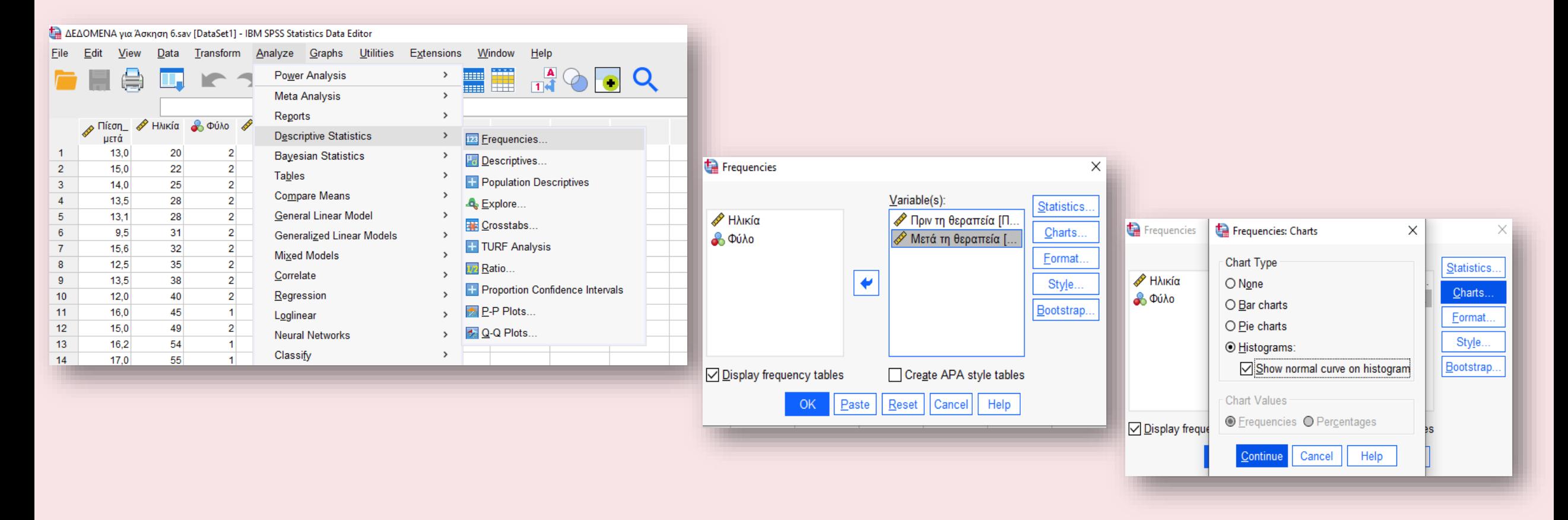

 $\overline{v}$ HMIO

 $19/$ 

### Δεν ακολουθεί κανονική κατανομή διότι ξεφεύγει από τα όρια της καμπύλης!!

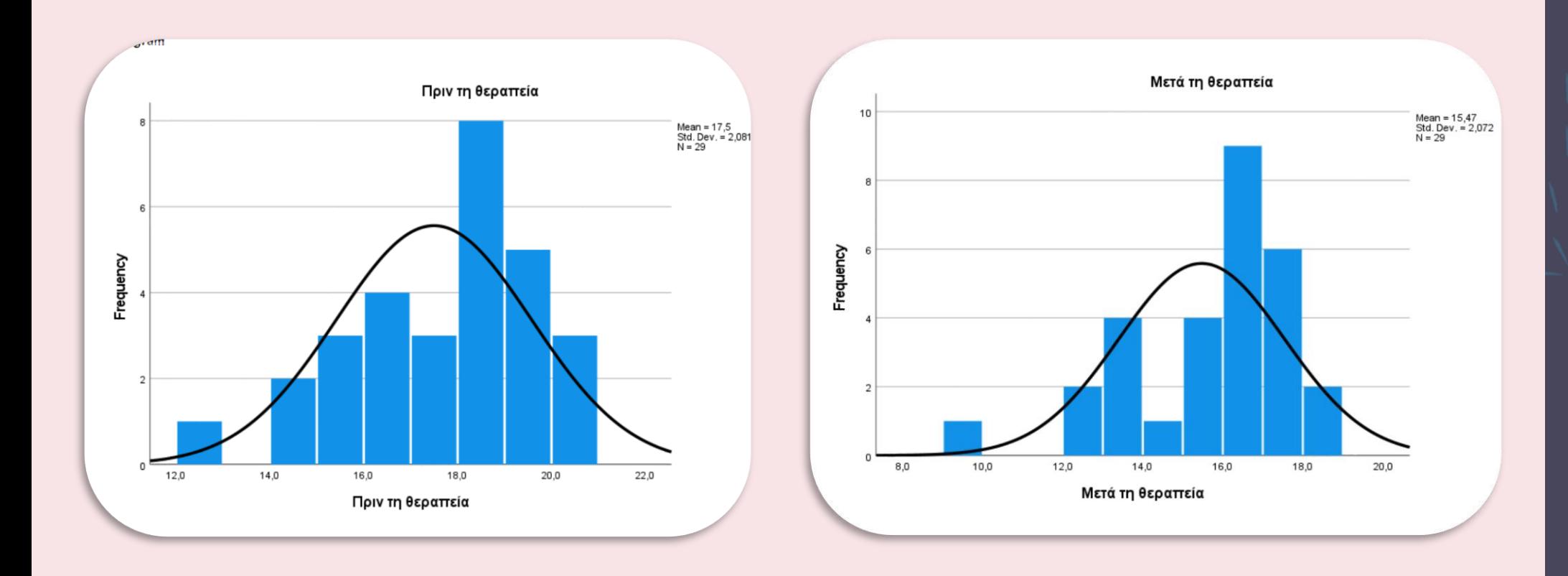

PhDc Chasapi Maria Konstantina PhDc Chasapi Lamprini

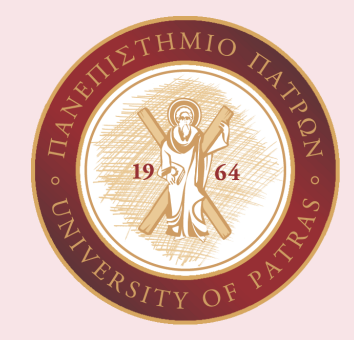

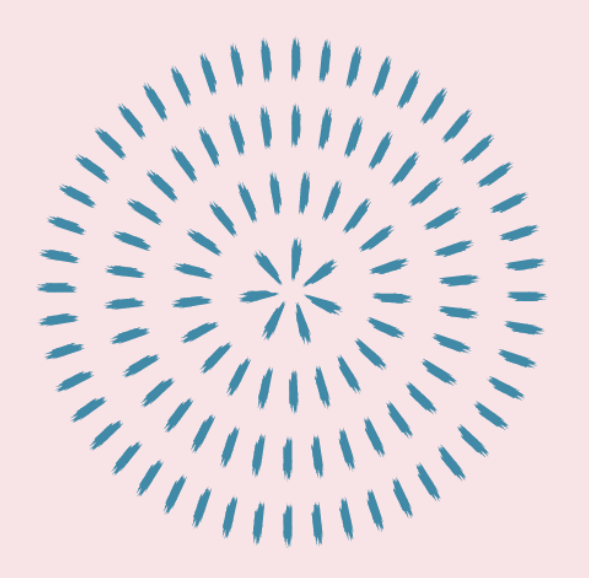

Για τη μεταβλητή ηλικία σχεδιάστε το διάγραμμα ράβδων και σχολιάστε το.

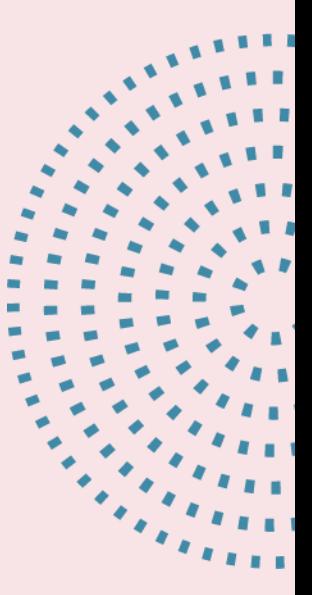

Analyze →Descriptive statistics→ Frequencies  $\rightarrow$ Ηλικία  $\rightarrow$  Charts → Bar Charts → Continue →OK

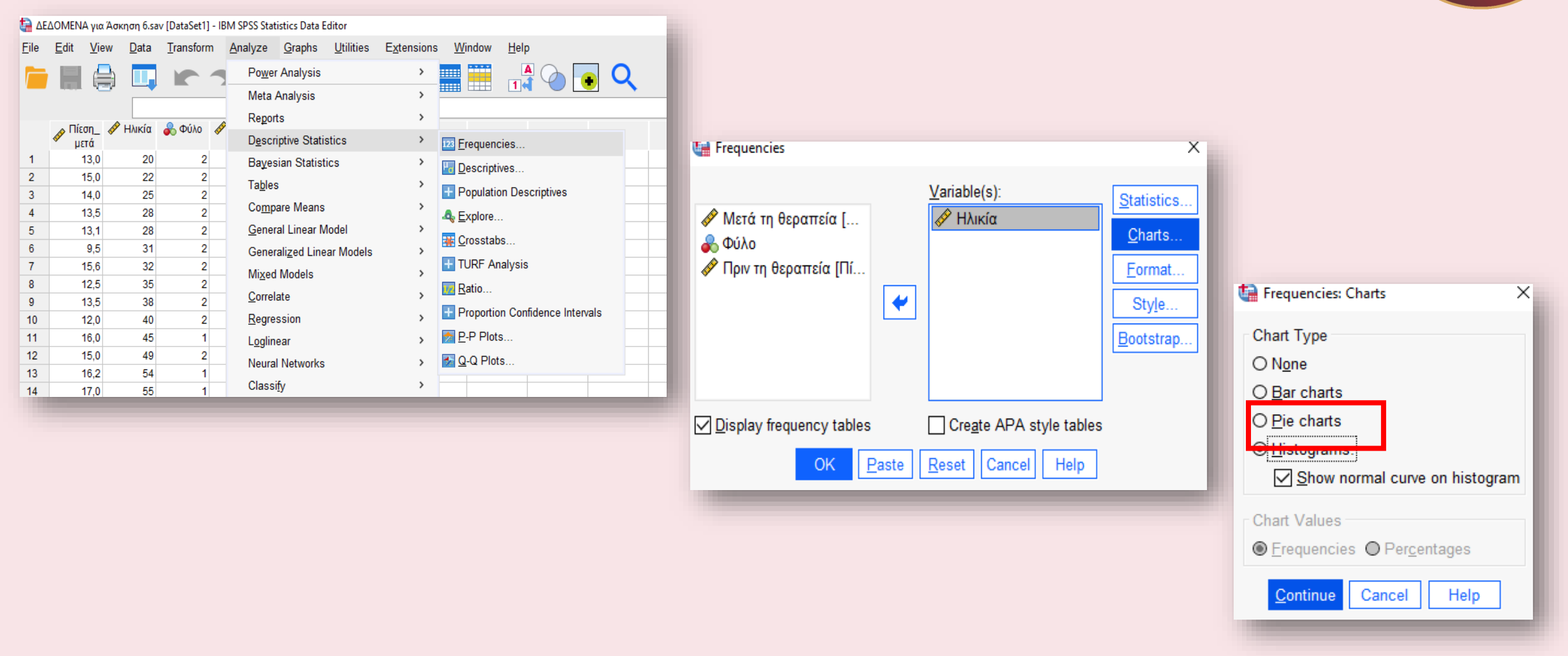

PhDc Chasapi Maria Konstantina PhDc Chasapi Lamprini

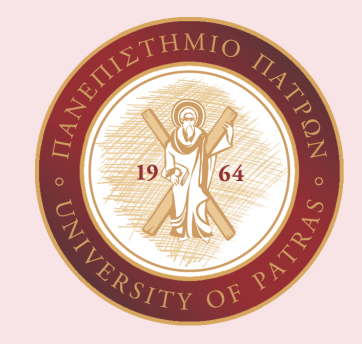

Δεν ακολουθεί κανονική κατανομή διότι ξεφεύγει από τα όρια της καμπύλης!!

SOS!!!!

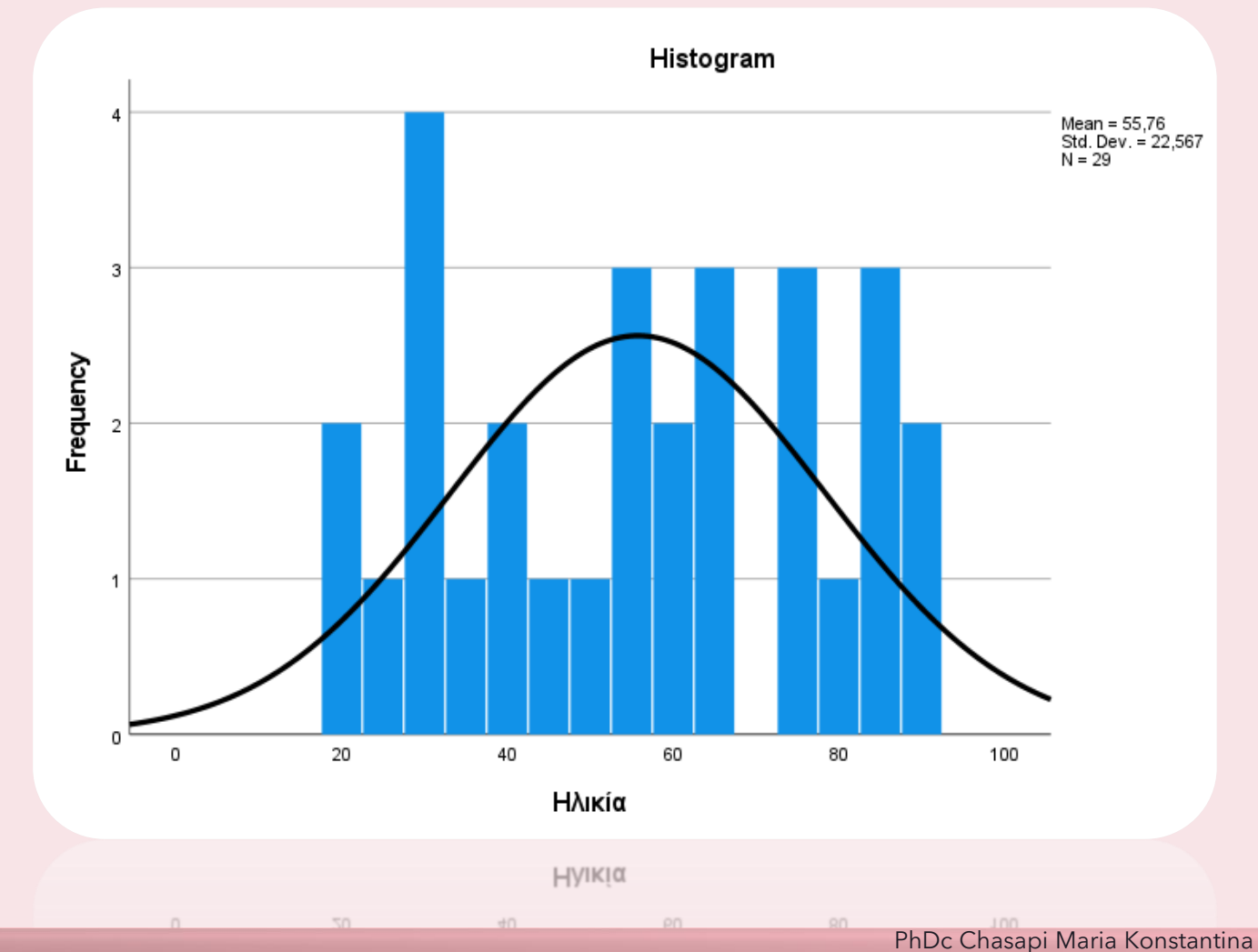

PhDc Chasapi Lamprini

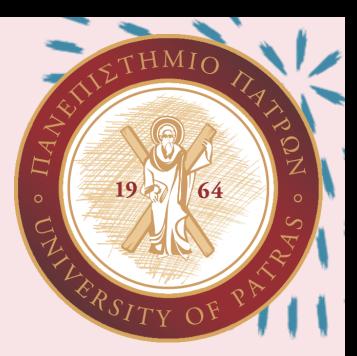

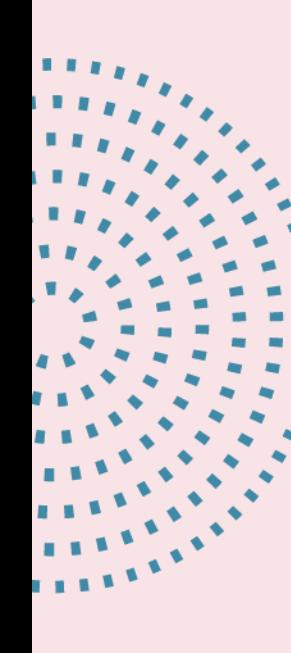

Για τη μεταβλητή φύλο σχεδιάστε το διάγραμμα πίτας, φροντίζοντας να φαίνονται οι ετικέτες με τα ποσοστά και σχολιάστε το.

Analyze →Descriptive statistics→ Frequencies  $\rightarrow$ Φύλο  $\rightarrow$  Charts →Pie Charts →Continue →OK

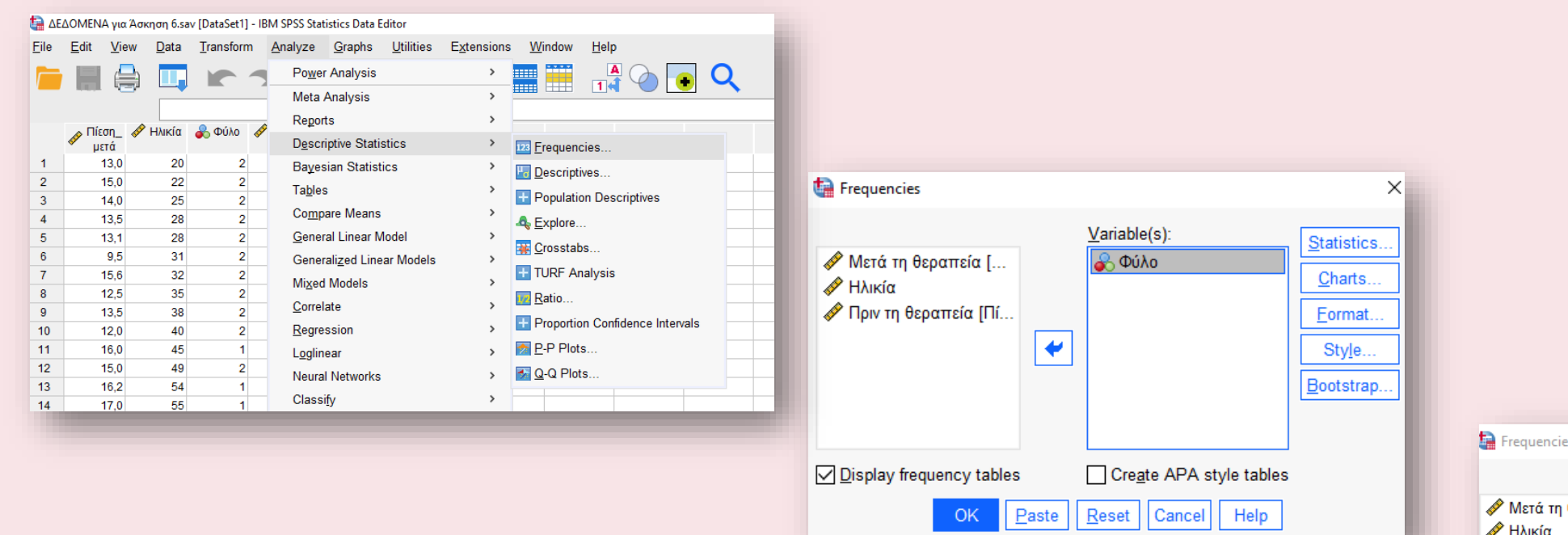

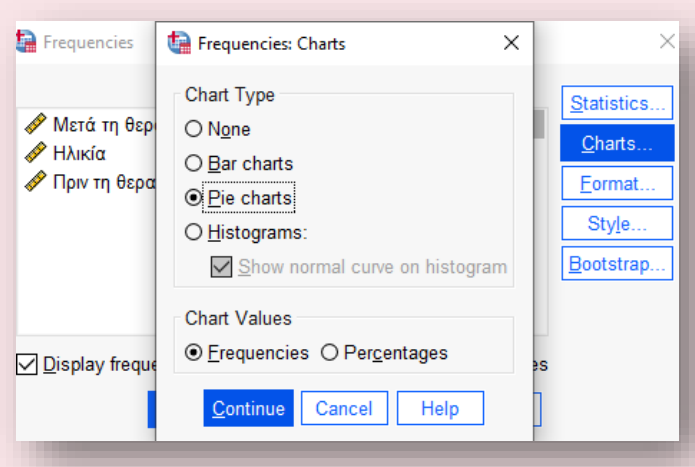

 $THMIO$ 

 $TY$  O

64

 $19<sub>1</sub>$ 

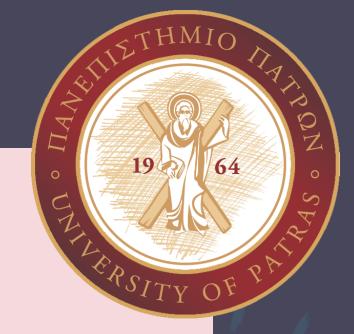

#### $\blacktriangleright$  Frequencies

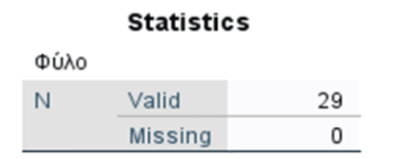

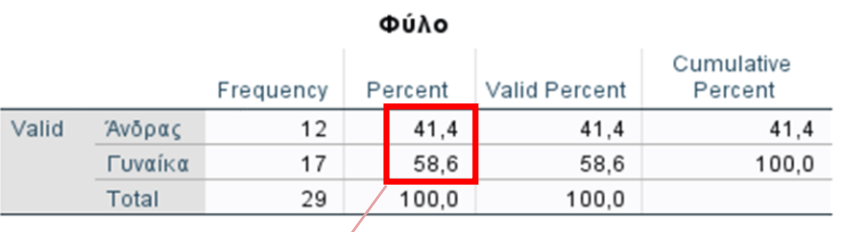

41.4% α π ό το δείγ μ α είναι άνδρες 58.6% α π ό το δείγ μ α είναι γυναίκες .

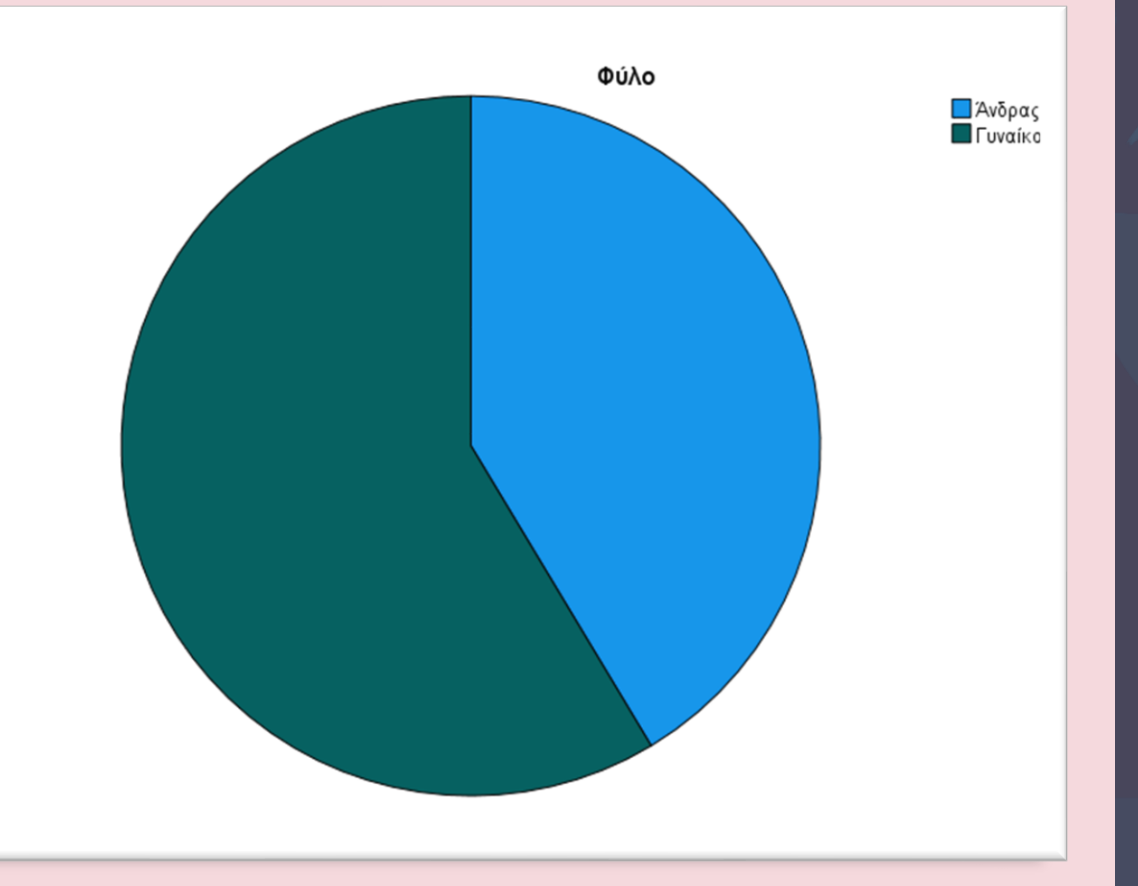

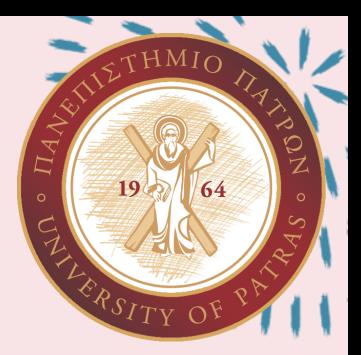

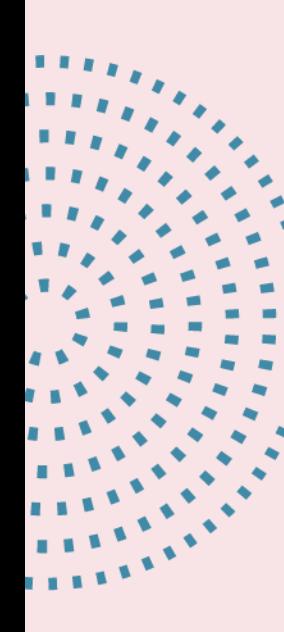

Αν γνωρίζετε ότι οι τιμές της υπέρτασης ακολουθούν την κανονική κατανομή ελέγξτε την συσχέτιση ανάμεσα στην ηλικία και την αρτηριακή πίεση πριν, επιλέγοντας τον κατάλληλο συντελεστή συσχέτισης. Αιτιολογήστε τις επιλογές σας και σχολιάστε αναλυτικά τα αποτελέσματα που προέκυψαν

ΣΗΜΑΝΤΙΚΗ ΑΝΑΦΟΡΑ ΠΡΙΝ ΕΠΙΛΥΣΟΥΜΕ ΤΑ ΥΠΟΛΟΙΠΑ ΕΡΩΤΗΜΑΤΑ

Πώς προσδιορίζω την συσχέτιση που έχω ανάλογα με την τιμή που μου δίνει το SPSS:

 $0 < r < 0.25 \rightarrow$  ΚΑΜΙΑ ΣΥΣΧΕΤΙΣΗ  $0.25 < r < 0.75$   $\rightarrow$  ΜΕΣΗ ΣΥΣΧΕΤΙΣΗ  $0.75 < r < 1$   $\rightarrow$  ΙΣΧΥΡΗ ΣΥΣΧΕΤΙΣΗ r = 1→ ΤΕΛΕΙΑ ΣΥΣΧΕΤΙΣΗ

Η ΣΥΣΧΕΤΙΣΗ Pearson → Συσχετίζει αριθμητικές μεταβλητές

Η ΣΥΣΧΕΤΙΣΗ Kendall → Συσχετίζει αριθμητικές με κατηγορικές μεταβλητές

Η ΣΥΣΧΕΤΙΣΗ Spearman → Συσχετίζει κατηγορικές μεταβλητές

#### Analyze →Correlate →Bivariate  $\rightarrow$  Ηλικία, Πίεση ΠΡΙΝ→ Pearson →one-tailed →flag significant correlations →OK

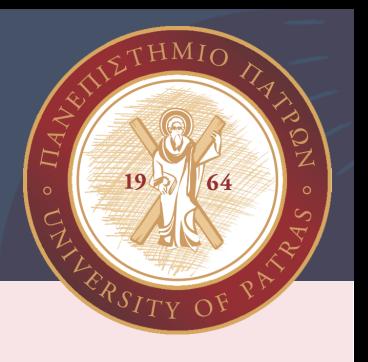

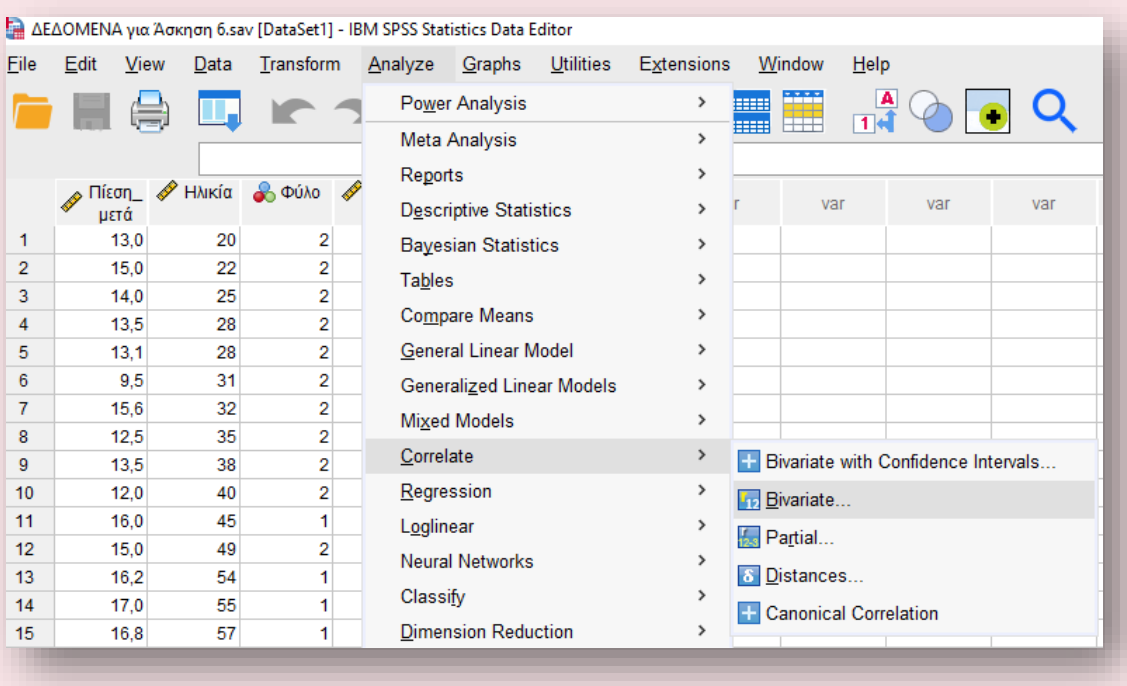

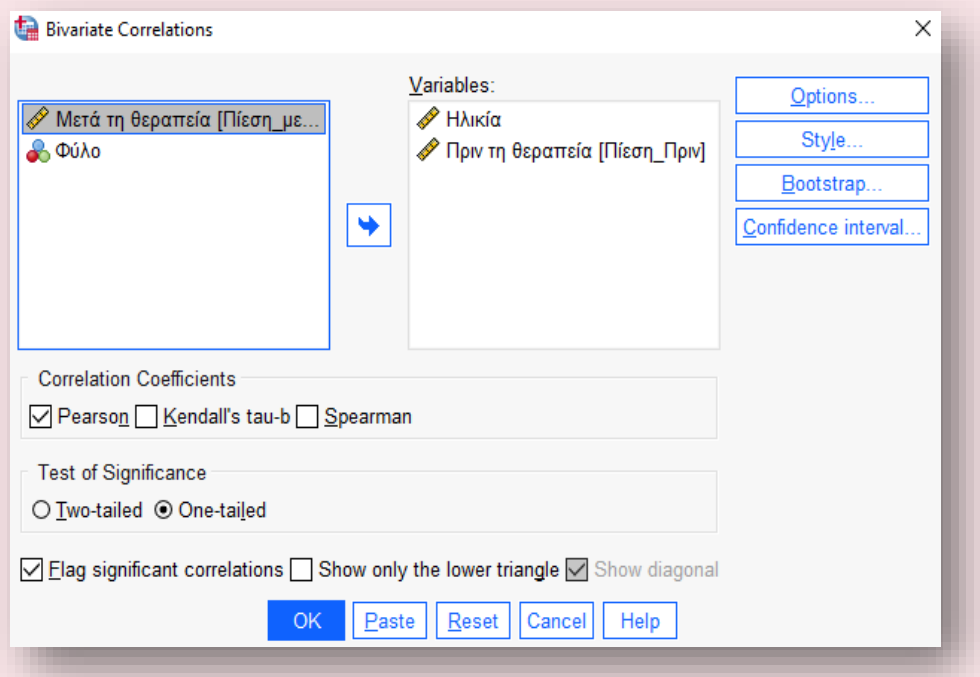

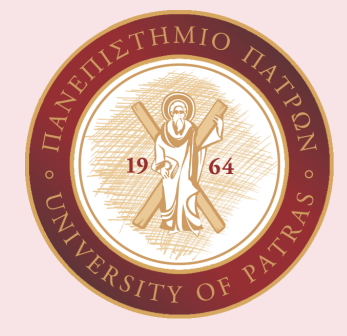

#### **Correlations**

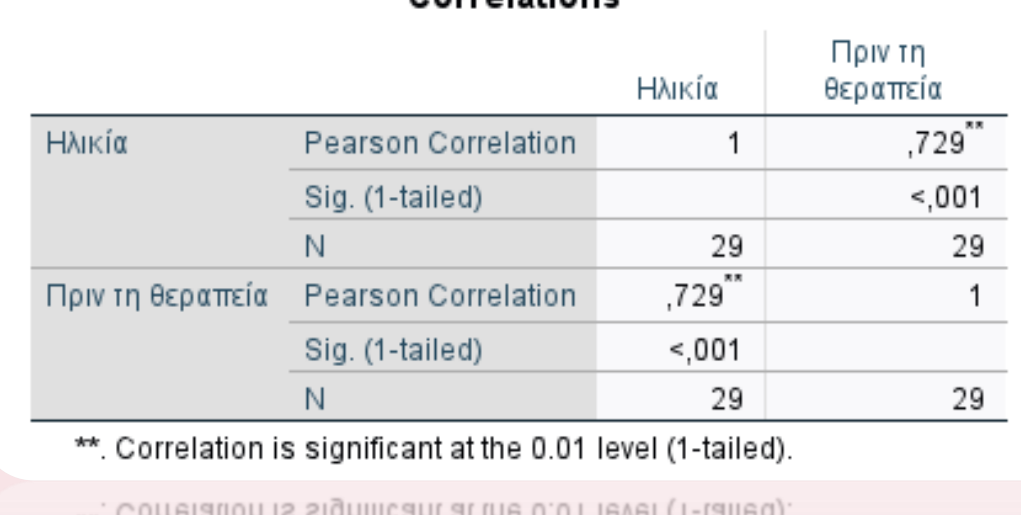

Corrolatione

<sup>xx</sup> Corraletion is significant at th

29 29

Βλέπουμε το Pearson's Correlation στην πίεση πριν την θεραπεία και το αποτέλεσμα που μας δίνει είναι 0.729. Αυτό σημαίνει ότι έχουμε θετική συσχέτιση μεταξύ των 2 μεταβλητών που εξετάζουμε, η συσχέτιση *ΔΕΝ ΕΙΝΑΙ ΙΣΧΥΡΗ*, είναι ΣΗΜΑΝΤΙΚΗ ΜΕΣΗ ΣΥΣΧΕΤΙΣΗ και αυτό διότι βρίσκεται στο εύρος 0.25 < r < 0.75

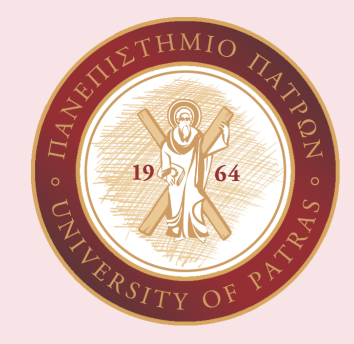

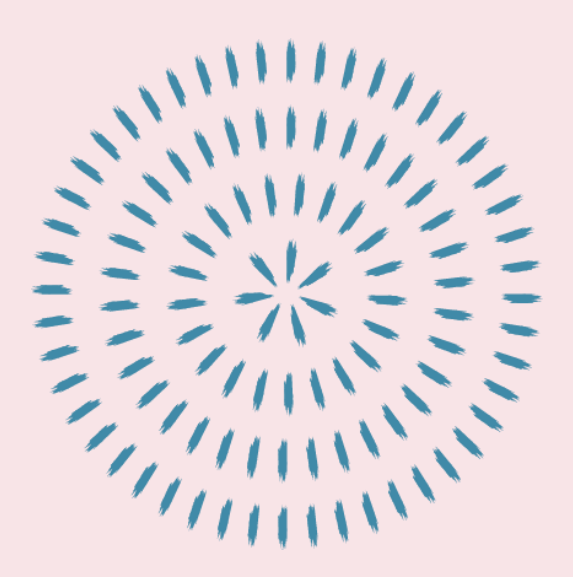

Αν γνωρίζετε ότι οι τιμές της υπέρτασης ακολουθούν την κανονική κατανομή ελέγξτε την συσχέτιση ανάμεσα στην ηλικία και την αρτηριακή πίεση μετά, επιλέγοντας τον κατάλληλο συντελεστή συσχέτισης. Αιτιολογήστε τις επιλογές σας και σχολιάστε αναλυτικά τα αποτελέσματα που προέκυψαν

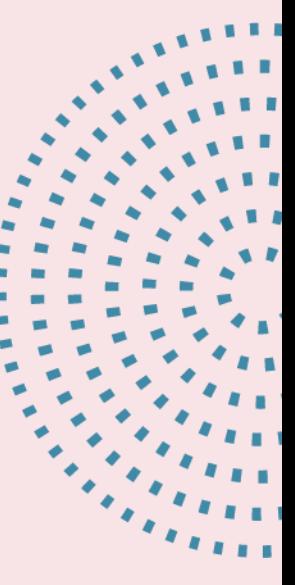

### Analyze →Correlate →Bivariate  $\rightarrow$  Ηλικία, Πίεση META→ Pearson →one-tailed →flag significant correlations →OK

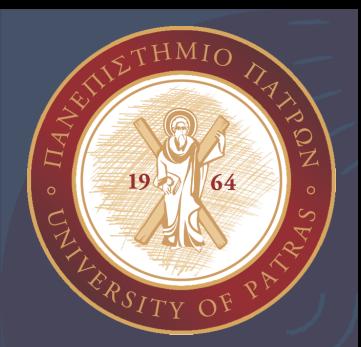

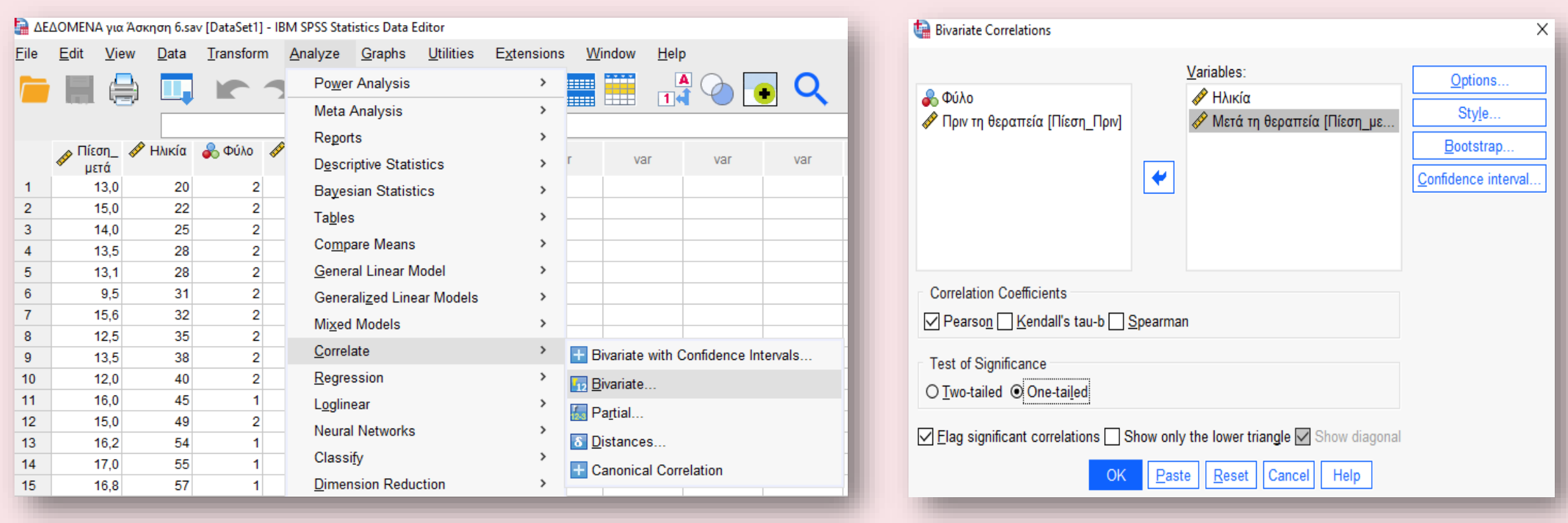

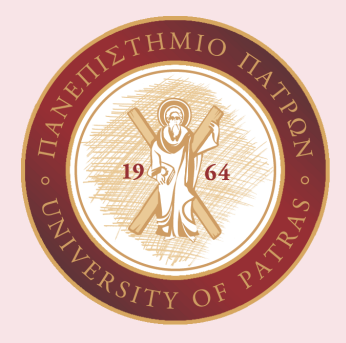

#### → Correlations

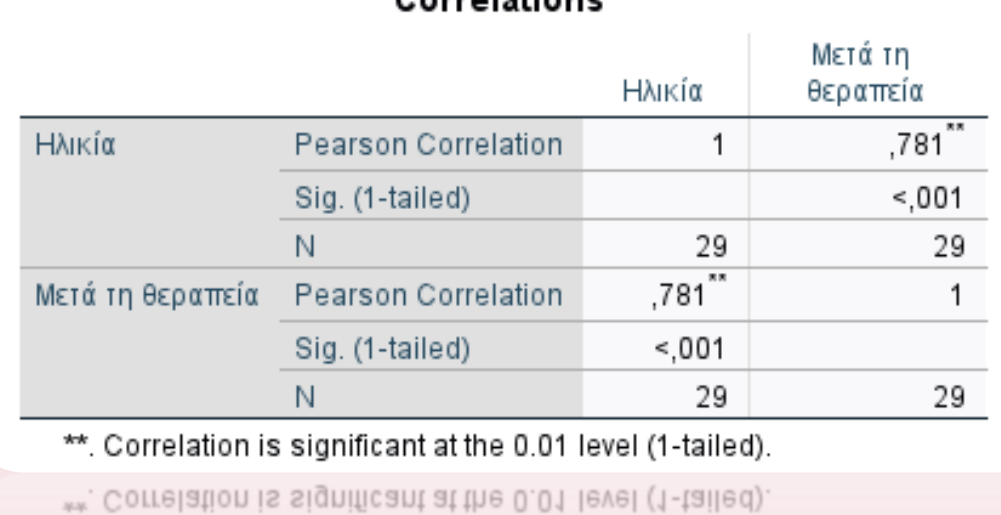

 $\mathcal{U}$ 

#### Carrolatione

Βλέπουμε το Pearson's Correlation στην πίεση μετά την θεραπεία και το αποτέλεσμα που μας δίνει είναι 0.781. Αυτό σημαίνει ότι έχουμε θετική συσχέτιση μεταξύ των 2 μεταβλητών που εξετάζουμε, η συσχέτιση *ΕΙΝΑΙ ΙΣΧΥΡΗ*, είναι ΣΗΜΑΝΤΙΚΗ ΙΣΧΥΡΗ ΘΕΤΙΚΗ ΣΥΣΧΕΤΙΣΗ και αυτό διότι βρίσκεται στο εύρος 0.75 < r < 1

29

58

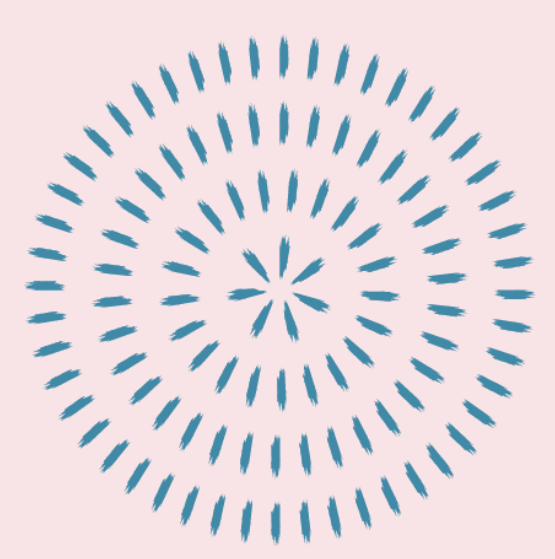

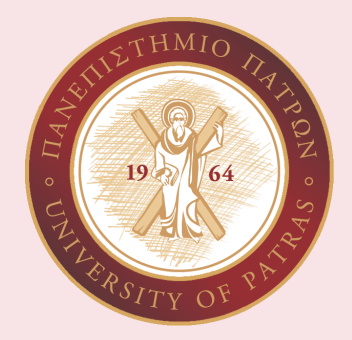

Εφαρμόστε την τεχνική της **γραμμικής παλινδρόμησης** για να δημιουργήστε το γραμμικό μοντέλο που περιγράφει την εξάρτηση ανάμεσα της αρτηριακής πίεσης πριν από την ηλικία. Στα αποτελέσματα σας φροντίστε να φαίνονται και τα αντίστοιχα διαστήματα εμπιστοσύνης 95 %. Αιτιολογήστε όλες τις επιλογές και σχολιάστε αναλυτικά τα αποτελέσματα που προέκυψαν.

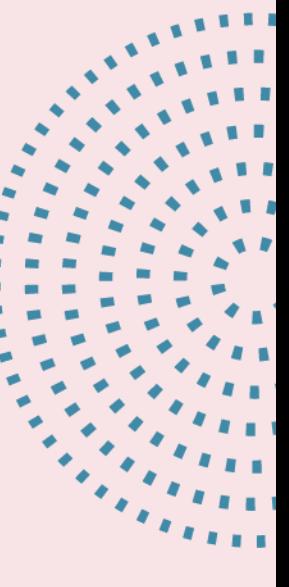

Analyze →Regression →Linear  $\rightarrow$  dependent: Πίεση ΠΡΙΝ → block 1 of 1: Ηλικία → Statistics →confidence intervals level % θέτω 95% → Continue →OK

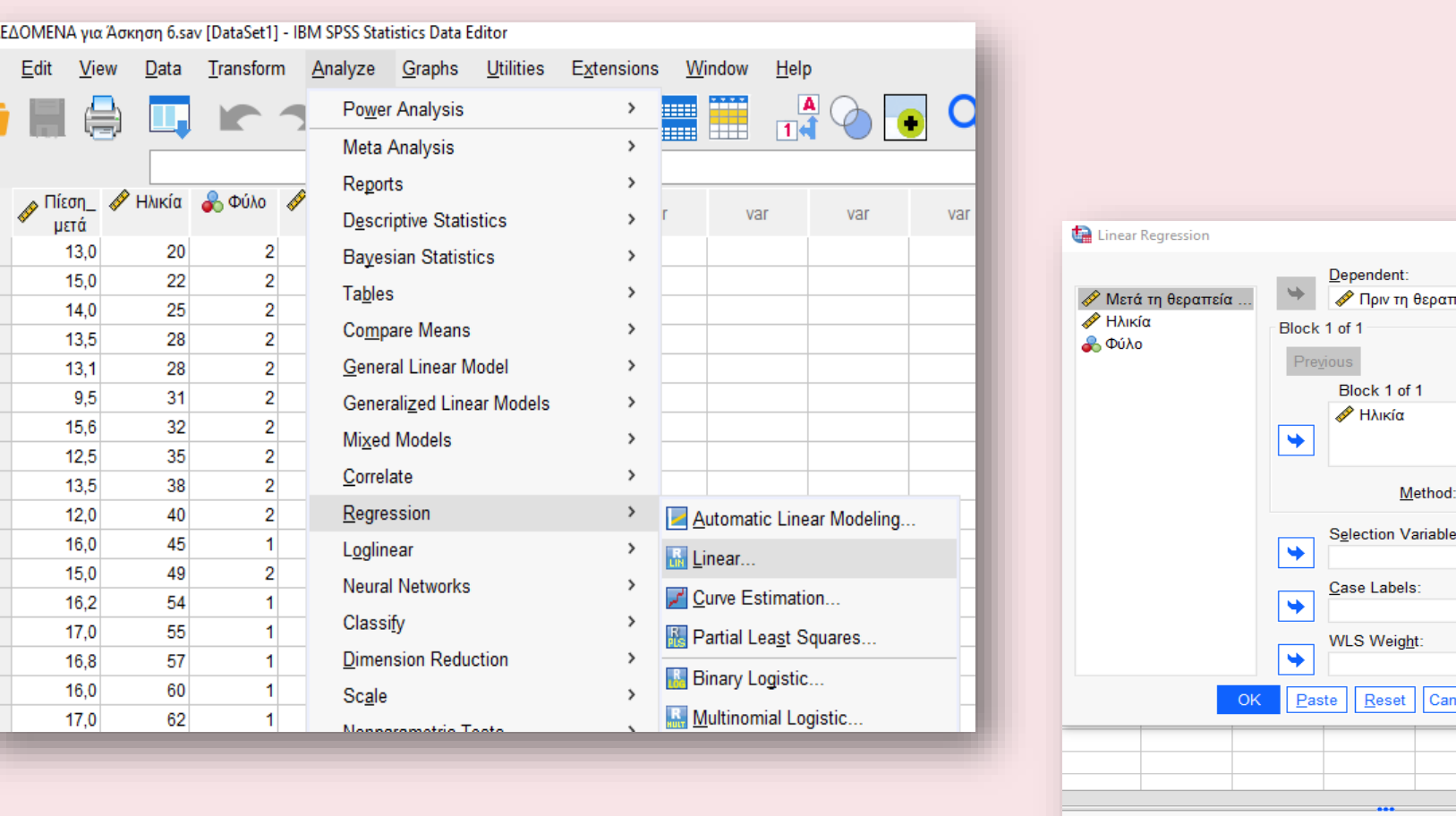

AEAOMENA

Edit

Eile

-1  $\overline{2}$ 

 $\overline{3}$ 

 $\overline{4}$ 

5

 $6<sup>1</sup>$ 

 $\overline{7}$ 

8

 $9$ 

 $10$ 

 $11$ 

 $12$ 

13

 $14$ 

15

 $16$ 

17

 $\times$ Statistics.. τεία [Πίεση\_Π…  $Plots.$ Save.  $N$ ext Options. Style. Bootstrap. Linear Regression: Statistics  $\times$  $\check{~}$ Enter Regression Coefficie... **▽ Model fit** Estimates R squared change ○ Confidence intervals Descriptives Level(%): 95 Part and partial correlations Collinearity diagnostics Covariance matrix Residuals Durbin-Watson ncel Help □ Casewise diagnostics O Outliers outside standard deviations O All cases Cancel | Help Continue

 $\tau$ HMIO

64

 $19<sub>l</sub>$ 

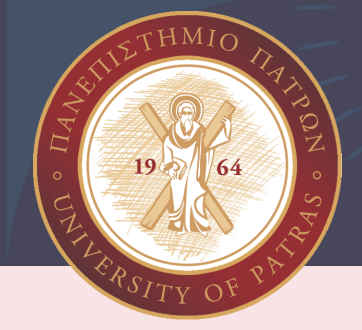

#### Συμπέρασμα παλινδρόμησης: Καθώς αυξάνονται τα έτη, αυξάνεται και η Πίεση!!

Η Παλινδρόμηση μου εμφανίζει αν έχω συσχέτιση και ποια είναι αυτή, προκειμένου να με οδηγήσει σε Πρόβλεψη!!

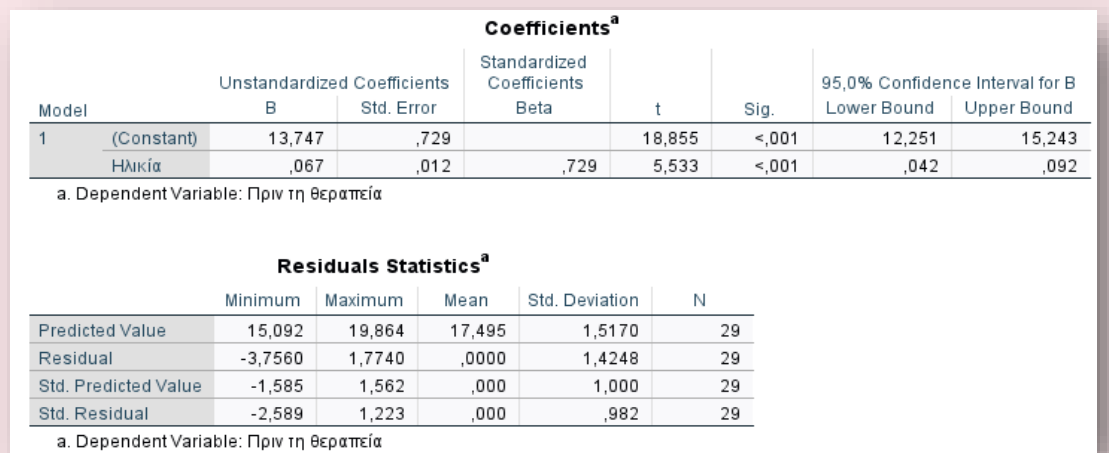

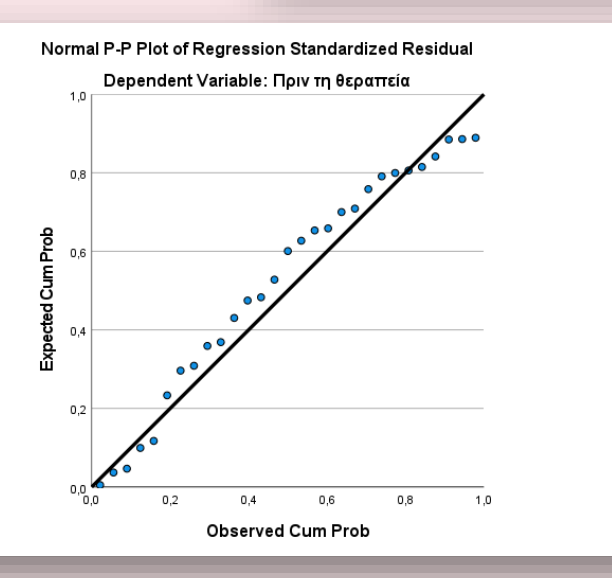

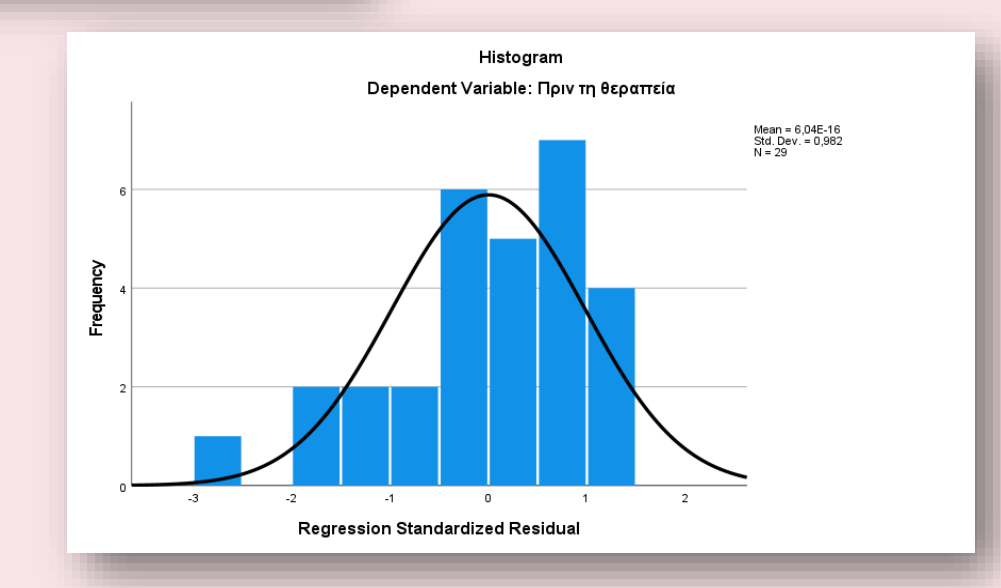

PhDc Chasapi Maria Konstantina PhDc Chasapi Lamprini

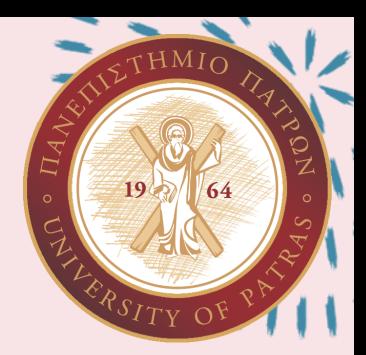

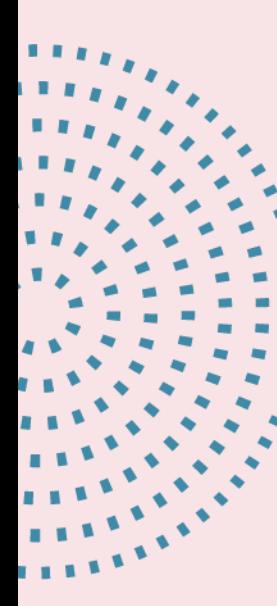

Εφαρμόστε την τεχνική της γραμμικής παλινδρόμησης για να δημιουργήστε το γραμμικό μοντέλο που περιγράφει την εξάρτηση ανάμεσα της αρτηριακής πίεσης πριν από την ηλικία. Προβλέψτε την αρτηριακή πίεση ενός ατόμου ηλικίας 35 και ενός ατόμου ηλικίας 88 ετών μετά την θεραπεία. Ποια είναι η σημασία των διαστημάτων εμπιστοσύνης σε αυτή την πρόβλεψη;

> PhDc Chasapi Maria Konstantina PhDc Chasapi Lamprini

### Analyze → Regression → Curve Estimation → dependent:Ηλικία, Variable:Πίεση ΠΡΙΝ →Linear →Include Constant in equation →Plot models →OK

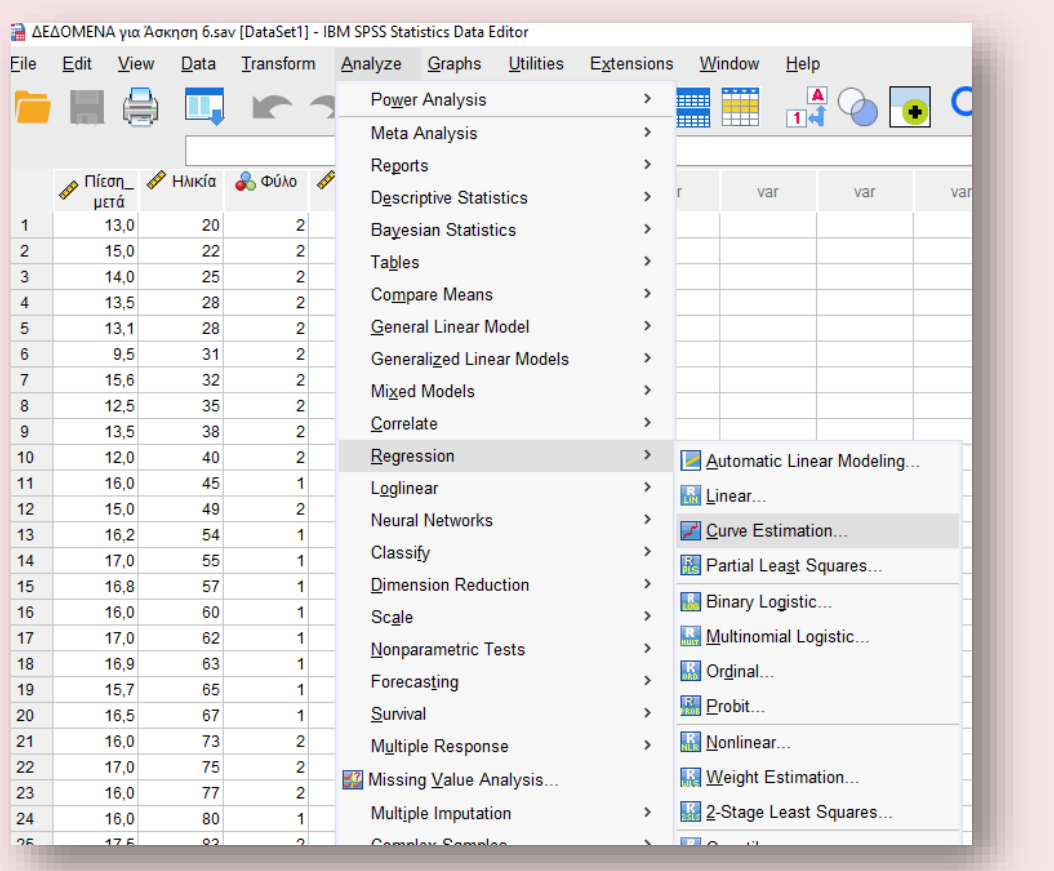

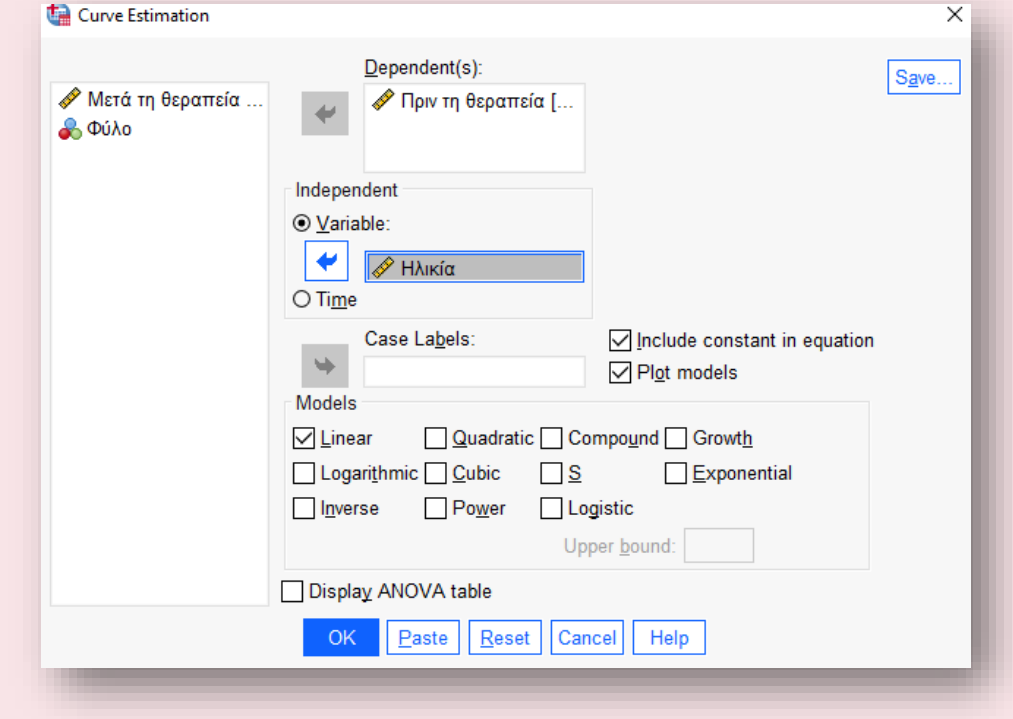

 $19<sub>1</sub>$ 

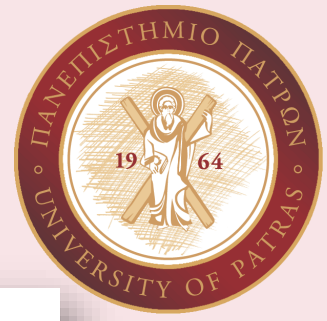

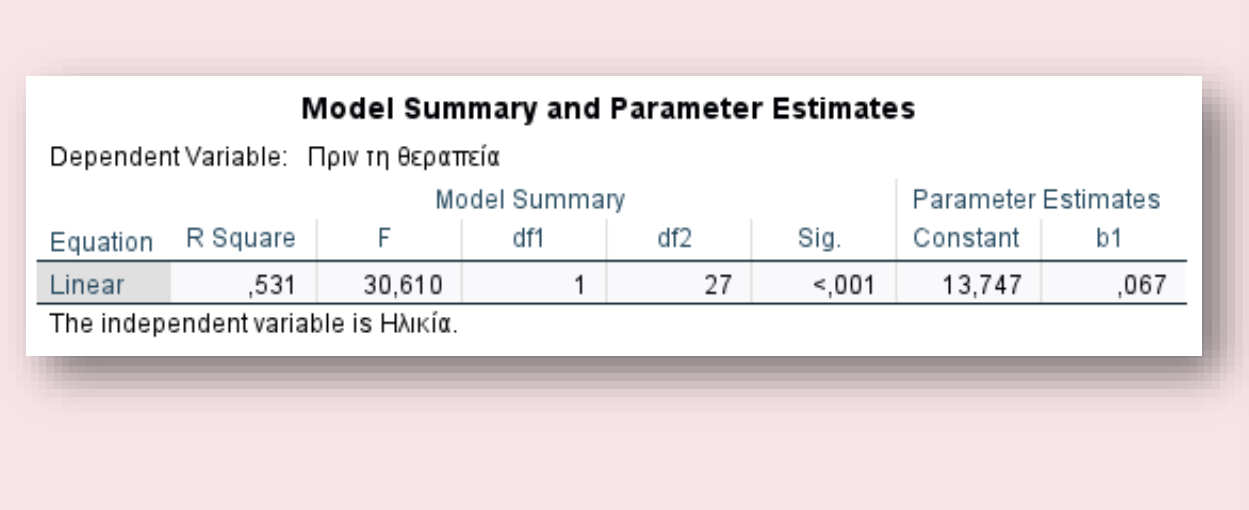

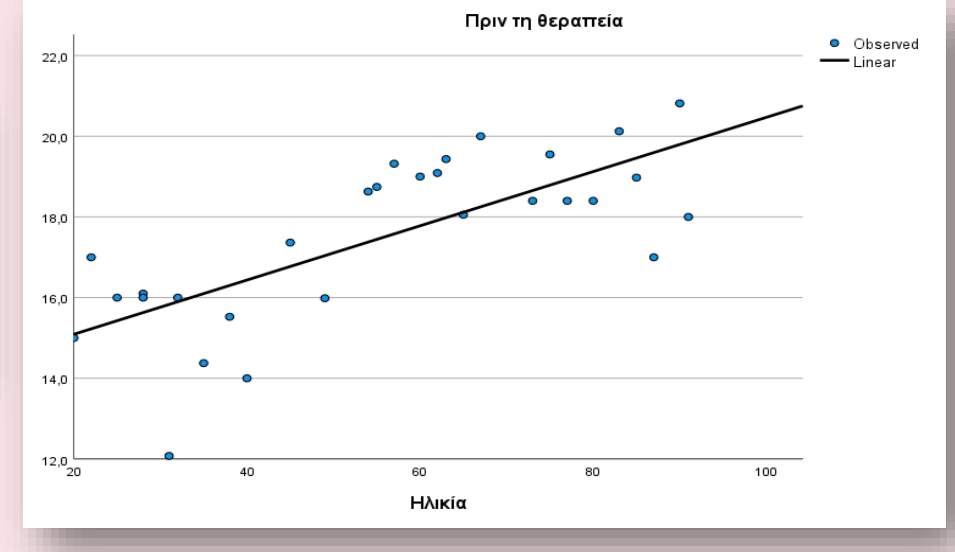

Τα διαστήματα εμπιστοσύνης μας βοηθούν ώστε να βλέπουμε κατά πόσο είναι έγκυρη η πρόβλεψη της παλινδρόμησης. Δηλαδή αν τα δείγματα που έχουμε είναι εντός των απαραίτητων ορίων, ώστε να έχουμε μια πιο έγκυρη οπτική του αποτελέσματος της πρόβλεψής μας. Συμπέρασμα παλινδρόμησης: Καθώς αυξάνονται τα έτη, αυξάνεται και η Πίεση!!

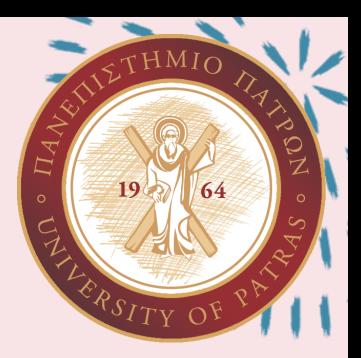

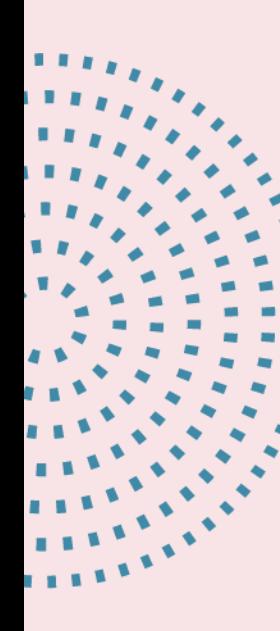

Για τις μεταβλητές πίεση πριν και πίεση μετά να επιλέξετε το κατάλληλο τεστ ώστε να βρείτε αν υπάρχει στατιστικά σημαντική διαφορά ΠΡΙΝ και ΜΕΤΑ την θεραπεία. Σχολιάστε την αποτελεσματικότητα της θεραπείας.

Analyze →Descriptive Statistics →Crosstabs  $\rightarrow$  Rows: Πίεση ΠΡΙΝ → Columns: Πίεση ΜΕΤΑ → display clustered charts → Statistics → chi-square →Continue → OK

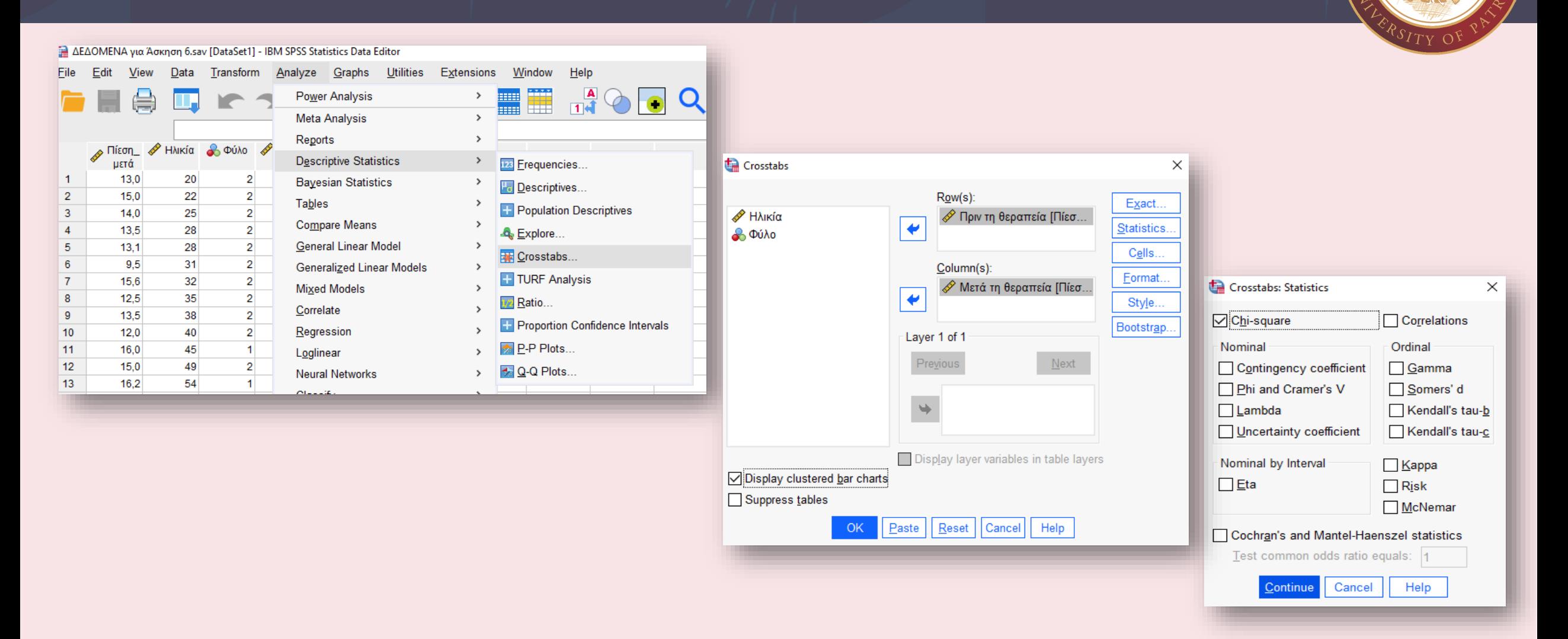

PhDc Chasapi Maria Konstantina PhDc Chasapi Lamprini

 $\tau$ HMIO

64

 $19<sup>7</sup>$ 

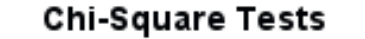

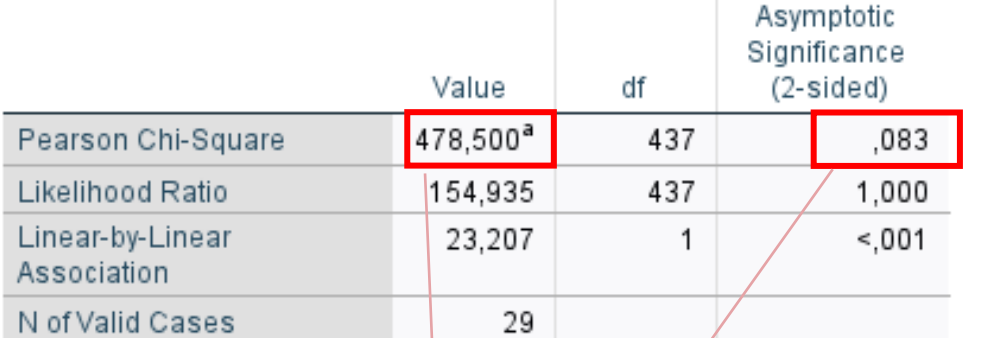

a. 480 cells (100,0%) have expected count less than 5. The ninimum expected count is 03.

Για να α ποφανθού μ ε αν υ πάρχει στατιστικά ση μαντική διαφορά ελέγχου μ ε τις τι μές Pearson Chi -square value και Asymptotic Significance. Η τιμή του value αντιστοιχεί στο α ενώ η τι μ ή Asymptotic Significance αντιστοιχεί στο p. Εδώ βλέ που μ ε ότι 0.083< 478.5, άρα το p < α . Ε π ο μένως υ πάρχει στατιστικά ση μαντική διαφορά Πριν και Μετά την θερα πεία .

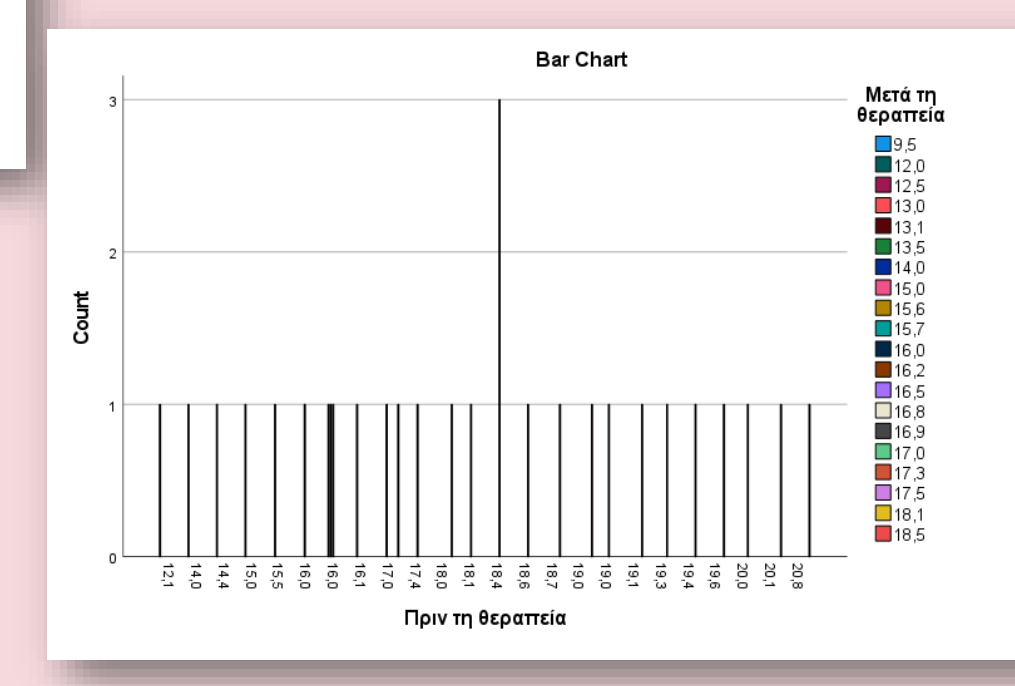

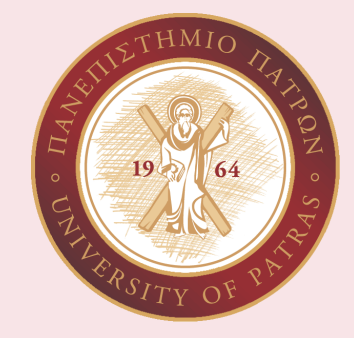

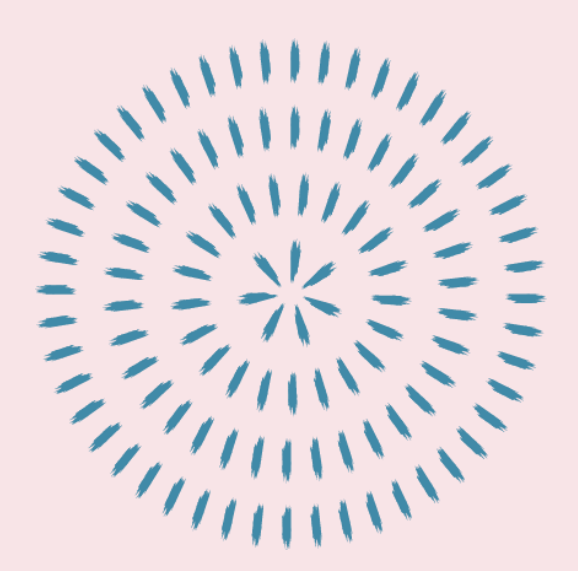

### Με τις μεταβλητές Φύλο και πίεση\_πριν να αποφανθείτε αν υπάρχει στατιστικά σημαντική διαφορά μεταξύ των ανδρών και των γυναικών ως προς την υπέρταση

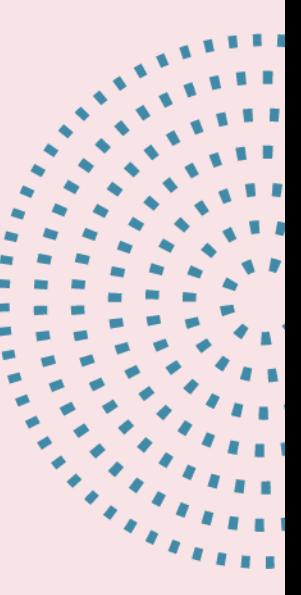

Analyze →Descriptive Statistics →Crosstabs  $\rightarrow$  Rows: Πίεση ΠΡΙΝ  $\rightarrow$  Columns: Φύλο → Statistics → chi-square → Continue → OK

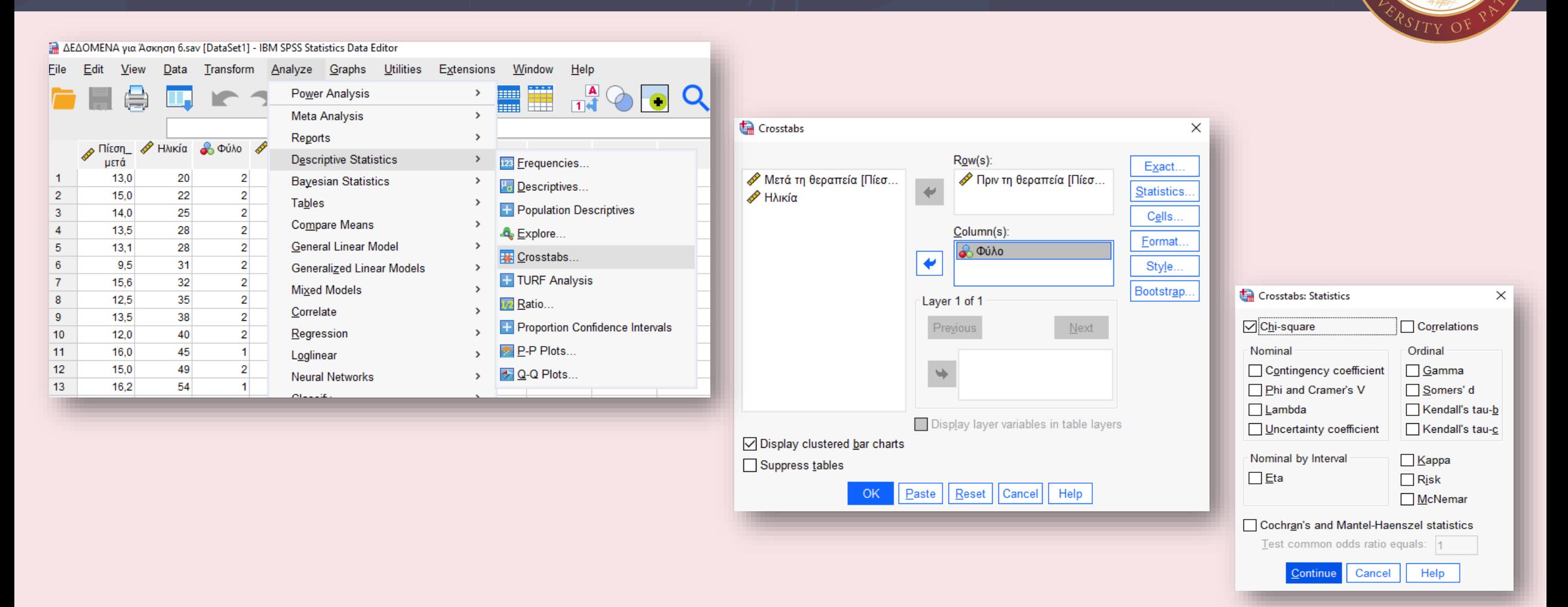

THMIO

64

 $19/$ 

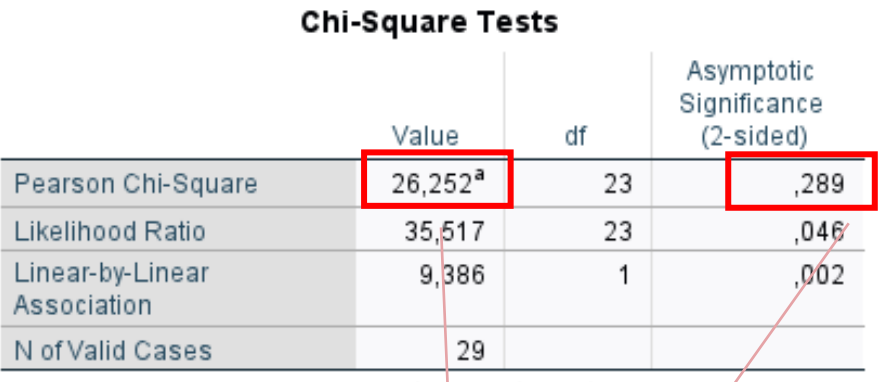

a. 48 cells (100,0%) have expected count less than 5. The $\diagup$ minimum expected count is .41.

Για να α ποφανθού μ ε αν υ πάρχει στατιστικά ση μαντική διαφορά ελέγχου μ ε τις τι μές Pearson Chi -square value και Asymptotic Significance. Η τιμή του value αντιστοιχεί στο α ενώ η τι μ ή Asymptotic Significance αντιστοιχεί στο p. Εδώ βλέ που μ ε ότι 0.289< 26.25 , άρα το p < α. Ε π ο μένως υ πάρχει στατιστικά ση μαντική διαφορά μεταξύ ανδρών και γυναικών ως προς την υ πέρταση .

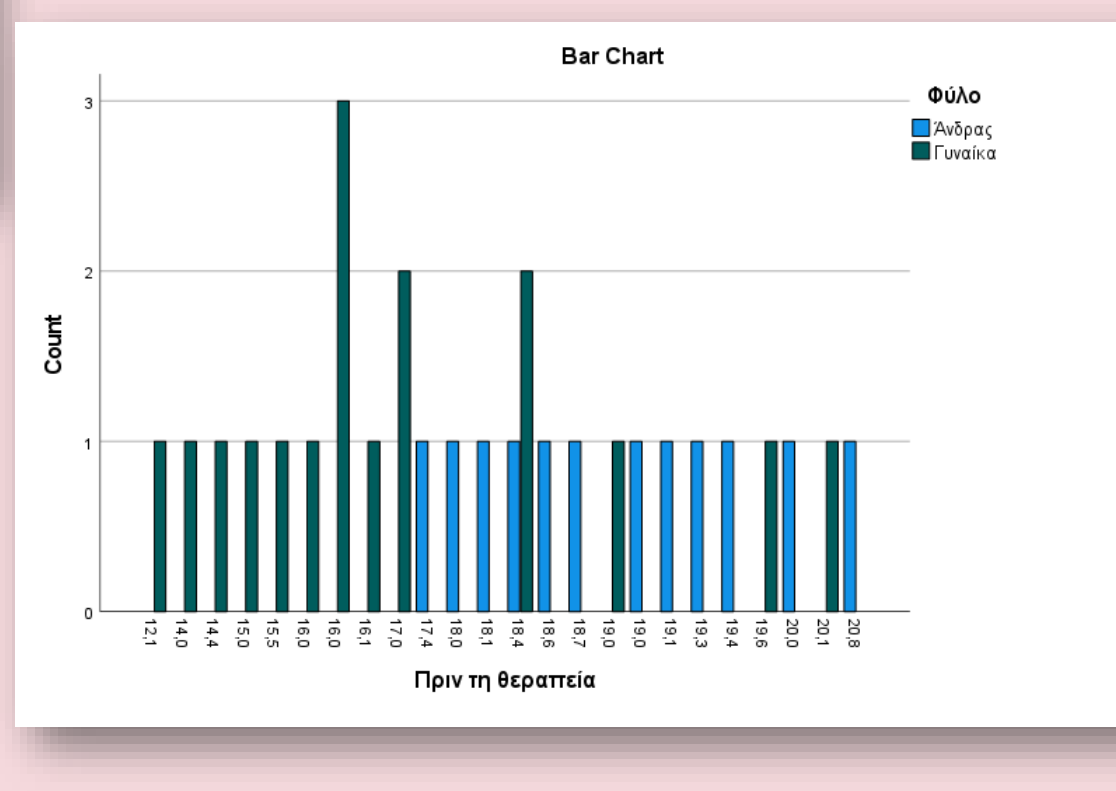

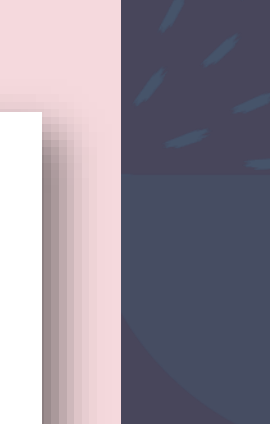

## **Βιβλιογραφία**

Λαγουμιντζής, Γ. & Βλαχόπουλος, Γ. & Κουτσογιάννης, Κ. (2015). *Μεθοδολογία της έρευνας στις επιστήμες υγείας.*  Αθήνα: Εκδόσεις Κάλλιπος, Ανοικτές Ακαδημαϊκές Εκδόσεις.

Ρούσσος, Π. Λ. & Τσαούσης, Γ. (2020). *Στατιστική εφαρμοσμένη στις κοινωνικές επιστήμες με τη χρήση του SPSS και του R*. Αθήνα: Εκδόσεις Gutenberg.

Coolican, H. (2019). *Research Methods and Statistics in Psychology*. London: Routledge.

Field, A. (2016). *Η διερεύνηση της στατιστικής με τη χρήση του SPSS της IBM*. Αθήνα: Εκδόσεις Προπομπός.

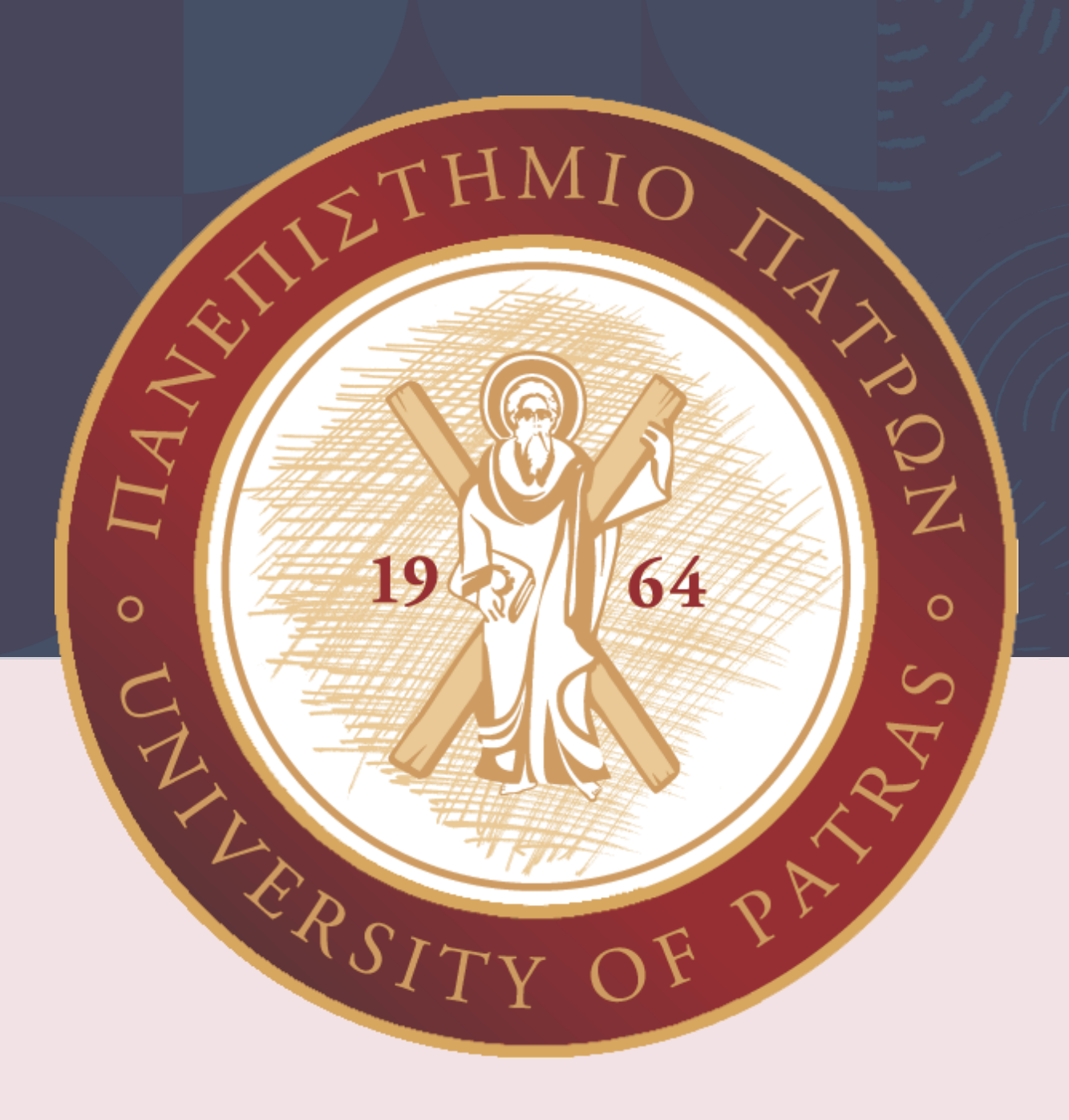

# **Σας ευχαριστώ!**